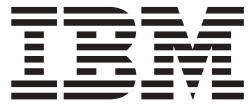

**IBM DB2 Alphablox** 

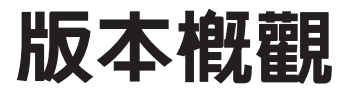

8.3 版

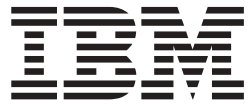

**IBM DB2 Alphablox** 

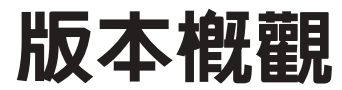

8.3 版

## 請注意: 一

使用本資訊及其支援的產品之前,請先閱讀第 47 頁的『注意事項』中的資訊。

#### 第一版 (2005 年 11 月)

除非新版中另有指示,否則此版本適用於 IBM DB2 Alphablox for Linux, UNIX and Windows 8.3 版 (產品號碼 5724-L14) 及所有後續版本和修訂。

將資訊傳送給 IBM 時,即表示將非專屬權利授與 IBM, IBM 得以其認為適當之任何方式來使用或散佈資訊,完全不需 對您負責。

**Copyright © 1996 - 2005 Alphablox Corporation. All rights reserved.**

**© Copyright International Business Machines Corporation 1996, 2005. All rights reserved.**

# 目錄

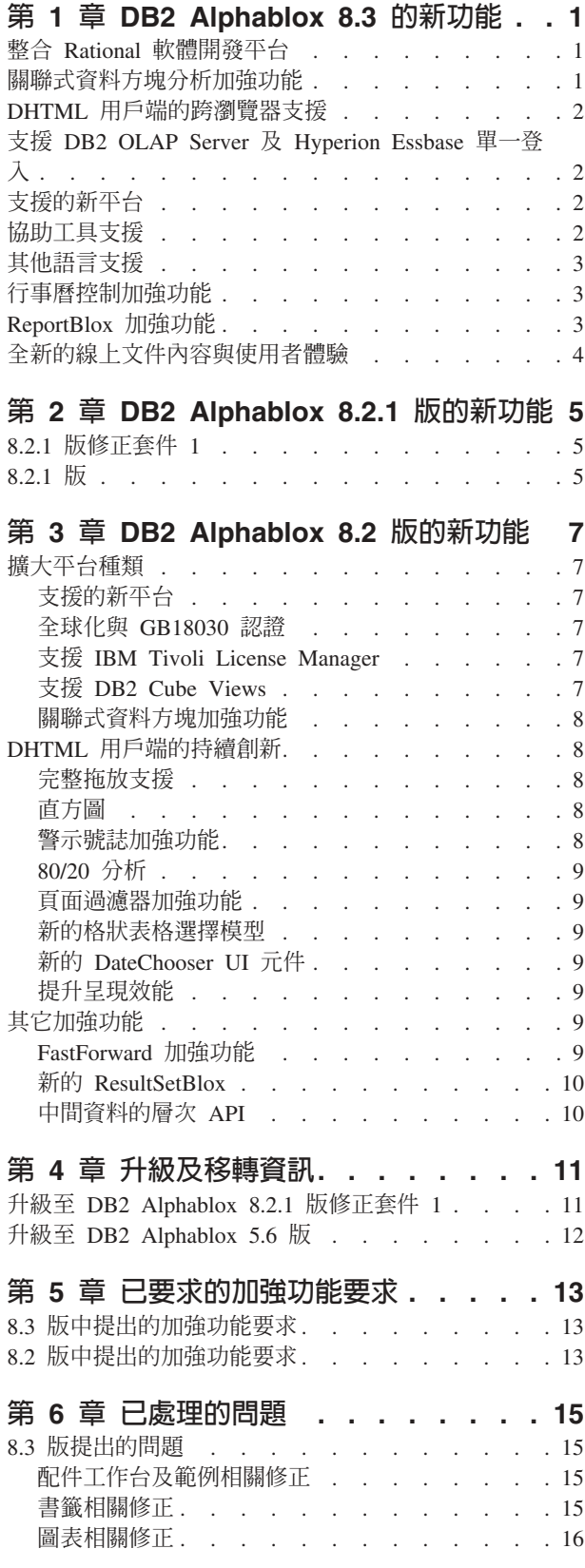

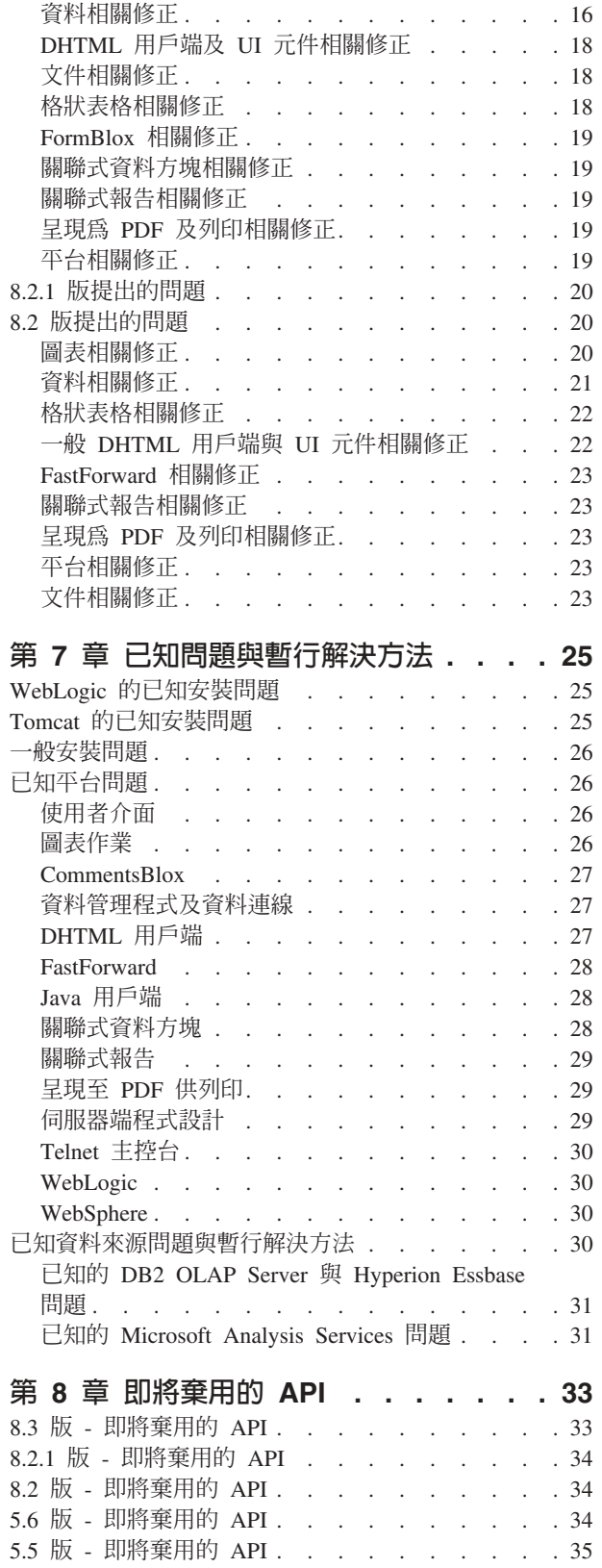

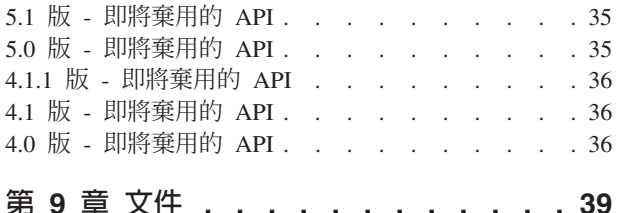

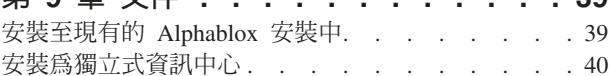

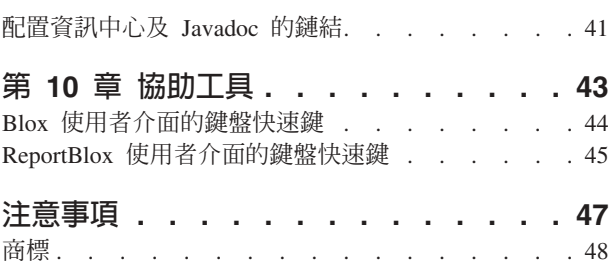

# <span id="page-6-0"></span>第 1 章 DB2 Alphablox 8.3 的新功能

IBM<sup>®</sup> DB2<sup>®</sup> Alphablox for Linux<sup>®</sup>、UNIX<sup>®</sup> 及 Windows<sup>®</sup> 8.3 版整合了 Rational<sup>®</sup> 軟 體開發平台,提供各種關聯式資料方塊加強功能,並新增跨瀏覽器支援,以及支援 DB2 OLAP Server™ 及 Hyperion Essbase 的協助工具、其他平台及單一登入。 8.3 版的線 上文件也提供新的使用者體驗及新內容,如教學課程和疑難排解資訊。

### 整合 Rational 軟體開發平台

DB2 Alphablox Toolkit 適用於 Rational Application Developer 及 Rational Web Developer,包括 Eclipse 型外掛程式,可更容易以 DB2 Alphablox 元件開發應用程式 及 Portlet。 DB2 Alphablox Toolkit 特性可讓應用程式開發人員:

- 以 DB2 Alphablox 內容建立應用程式
- 建立新的 JSP 檔時,存取 DB2 Alphablox 標示庫
- 使用「內容輔助」來塡入標示
- 建立 WebSphere® 伺服器實例,使其執行 DB2 Alphablox 應用程式
- 將 DB2 Alphablox 安裝到 WebSphere 的整合測試環境

Rational Developer 中提供使用者輔助,包括線上說明及提要。 入門手冊中也提供入門 教學課程,逐步引導您執行設定和配置步驟,以建立包含 Blox 元件的應用程式。

### 關聯式資料方塊分析加強功能

DB2 Alphablox 關聯式資料方塊分析特性可在儲存為星狀綱目或雪花綱目的關聯式資料 上,進行多維分析。您可以建立關聯式資料的多維呈現,或使用 DB2 Cube Views™ 中 現有資料方塊定義的 meta 資料。

這個版本在關聯式資料方塊中新增下列支援:

- 不協調及不平衡的階層結構。
- 計算的成員。您可以在查詢的開頭使用 WITH MEMBER 子句,來定義計算的成員,這種 定義只能在該查詢中使用。
- 排列層次的屬性次序。可以透過 DB2 Alphablox 管理頁面來定義他們。若 DB2 Cube Views 中出現排序的屬性,則也會保留這些屬性。
- 自訂排序屬性。可用自訂排序的屬性排列層次的成員順序,而不依其名稱排序。
- 使用 HIERARCHIZE MDX 函數,排列維度成員的順序。
- 成員層次内容。在資料方塊定義中,是透過在 MDX 查詢內使用 PROPERTIES 函數, 來支援成員層次內容。
- 具名集。您可以在查詢的開頭使用 WITH SET 子句,來定義具名集,這種具名集只能 在該查詢的生命週期內使用。
- 設定維度的預設成員。您可以透過 DB2 Alphablox 管理頁面指定維度的預設成員。 接下來可以使用 DEFAULTMEMBER MDX 函數,來存取預設成員。
- 設定維度的預設測量。您可以透過 DB2 Alphablox 管理頁面,來指定維度的預設測 量。
- <span id="page-7-0"></span>• NON EMPTY 關鍵字。這個關鍵字可讓您抑制潰漏橫列或直欄。
- 適用於加總的新 MDX 函數。總計函數包括 SUM、COUNT、MIN、MAX、AVG 及 MEDIAN。
- 更多新的 MDX 函數。其他新函數包括 ORDER、TOPCOUNT、TOPSUM、TOPPERCENT、 BOTTOMCOUNT · BOTTOMSUM · BOTTOMPERCENT · NAME · UNIOUENAME · ITEM 及 DEFAULTMEMBER

如需相關資訊,請參閱 Cube Server 管理手冊中的支援的 MDX 語法。

## DHTML 用戶端的跨瀏覽器支援

除了 Internet Explorer 5.5 版及第 6 版以外,DHTML 用戶端目前也支援 FireFox 1.0.4 版與以上的版本, 以及 Mozilla 1.7 版。使用 ReportBlox 及相關元件所建置的互動式 關聯式報告,也支援這兩個瀏覽器。此跨瀏覽器支援可進一步廣泛部署分析應用程式 或 Portlet, 不需要安裝任何外掛程式。

如需與設計跨瀏覽器支援之應用程式相關的問題,請參閱 Developer's Guide 中的 Web browsers - known Mozilla issues  $\circ$ 

#### **I HADER SERVER BE AVALA UP ASS ASSES THADER THADE BEE**

這個版本新增 Hyperion Essbase 7.1 版所引進的 Common Security Services 支援。這 個功能可在 Hyperion 應用程式之間進行單一登入。應用程式開發人員現在可以向 Common Security Services 鑑別、產生認證,並透過 DataBlox 標籤屬性,傳遞該認證。 支援透過 Hyperion Common Security Services 2.6 及 2.7 (Hyperion Essbase 與 Hyperion Deployment Services 7.1.1、7.1.2 及 7.1.3),進行單一登入。如需相關資訊,請參閱 Developer's Guide 中的 Single sign-on for Essbase and DB2 OLAP Server<sup>o</sup>

## 支援的新平台

這個版本支援的新平台包括:

- WebSphere 6
- SAP Business Information Warehouse (SAP BW) 3.5 版
- IBM Cloudscape 10.0  $\overline{W}$ ; Apache Derby 10.0  $\overline{W}$
- DB2 Universal Database™ for z/OS<sup>®</sup> V8.1
- Hyperion Essbase 6.5.7  $\overline{R}$  7.1.3 Hyperion Essbase Deployment Services 6.5.7  $\overline{R}$  7.1.3
- 其他 Linux 平台
	- Redhat Enterprise Linux 4
	- SuSE Linux Enterprise Server 9
	- 64 位元版本及 pSeries®

### 協助工具支援

這個版本新增協助工具支援,使得殘障人士也能存取 DB2 Alphablox 應用程式:

- 使用者可以使用鍵盤來執行資料分析動作。
- 使用者可以使用螢幕助讀員軟體 (如「首頁助讀員」),來聽到 GridBlox 或 ReportBlox 中所顯示的資料。

在 DHTML 用戶端、關聯式報告使用者介面及 「DB2 Alphablox 管理頁面」 (使用 Internet Explorer 6) 中,都可以使用協助工具支援。此支援符合 U.S. Rehabilitation 法 案,第 508 條例。如需這個新增特性的詳細資料,請參閱協助工具上的主題。

### <span id="page-8-0"></span>其他語言支援

除了英文、法文、曰文、韓文、巴西葡萄牙文、西班牙文、簡體中文及繁體中 文外,這個版本也提供下列本土化語言:

- 阿拉伯文
- · 捷克文
- 希臘文
- 希伯萊文
- $\bullet$  匈牙利文
- 義大利文
- · 波蘭文
- 俄文

DHTML 用戶端也支援雙向語言的雙向 (BiDi) 文字,如阿拉伯文及希伯萊文。如需設 計雙向語言的詳細資料,請參閱 Developer's Guide 中關於 Designing for bidirectional languages 的主題。

### 行事曆控制加強功能

DHTML DateChooser UI 元件可讓您在 JSP 頁面上插入文字欄位,並且在該文字欄位 旁,加上小行事曆圖示。使用者可按一下該圖示,來啓動一個小型行事曆,以便選取 具有適當格式的日期,並將該日期移入文字欄位中。DB2 Alphablox 8.2 版只支援西洋 新曆。這個版本新增下列支援:

- 阿拉伯日曆
- 中國日曆
- 法國日曆
- 希伯萊日曆
- 日本日曆

如需將日曆控制項新增至應用程式的相關資訊,請參閱建立日曆控制項。

#### **ReportBlox 加強功能**

已針對 ReportBlox 及其支援的 Blox 元件,改善 PDF 呈現方式。新的 PDF 呈現引擎 可讓您更有彈性地控制頁面佈置。您現在可以指定頁首文字及頁尾文字,使用 XHTML 將所要的佈置套用到文字中,並設定頁首高度及頁尾高度。例如,您可以設定下列頁 首文字:

```
<bloxreport:pdf
headerText="<span style='color:blue'>Annual Report</span>"
headerHeight="100 px"
top="1 in"
  ...
/
```
PDF 引擎先前會忽略透過樣式表或互動式快速功能表所設定的樣式, 並且一律以固定 樣式呈現文字。此限制已不存在。新的 PDF 呈現引擎會支援透過樣式表、 行內樣式類 別或互動式快速功能表所設定的樣式。以往,在數字與單位之間的邊框規格中, 不能指 定空格,如 1.5in 或 30px。此限制已不復存在。此外,新引擎也支援更多單位, 如精 準度更高的公釐 (mm)。

### <span id="page-9-0"></span>全新的線上文件内容與使用者體驗

DB2 Alphablox 線上文件現在可使用 Eclipse 型說明系統做為資訊中心,以取得更好的 搜尋效能且易於導覽。此外,資訊也經過重新建構,來增進資訊的擷取性,並提供新 的教學課程,協助您開始使用產品。

#### **Eclipse** 型資訊中心

DB2 Alphablox Information Center 是在 Eclipse 型說明系統上執行。它利用內建的搜尋 及書籤設定功能,大幅增進資訊擷取性。此說明系統也有內建的協助工具支援,可使 用鍵盤快速鍵導覽。

### 新的入門教學課程

DB2 Alphablox Information Center 有四個教學課程,說明如何使用 DB2 Cube Views 開始建置第一支應用程式、第一個 Portlet 及第一個 Alphablox 資訊方塊。系統有針對 Rational Application Developer (RAD) 使用者提供一個教學課程,說明如何逐步設定開 發環境、安裝 DB2 Alphablox 外掛程式、在 JSP 中放置第一個 Blox,以及查看 RAD 內部所呈現的 Blox。

### 合併版本資訊

舊版的「新增功能」及「版本注意事項」,現在都合併到「版本概觀」中。您可以在 同一個地方,找到此版本的特定資訊,如新特性、錯誤修正程式、已提出的加強功能 要求,以及即將淘汰不用的 API。

如需文件安裝及配置的相關資訊,請參閱第 39 頁的第 9 章,『文件』上的主題。

# <span id="page-10-0"></span>第 2 章 DB2 Alphablox 8.2.1 版的新功能

IBM DB2 Alphablox for Linux、UNIX 及 Windows 8.2.1 版進一步擴大支援更多資料 庫。從 8.2.1 版修正套件 1 開始, DB2 Alphablox 也支援一個新平台 -- WebSphere Portal 5.1 版。將分別針對 『8.2.1 版修正套件 1』 及 『8.2.1 版』 說明新特性。

系統也另外提供兩個範例 Portlet,來幫助您著手使用產品。一個示範將 Blox 新增至 Portlet JSP 的基本程式碼結構。另一個是「入口網站主題公用程式」。它是相同主題的 Portlet 版本,該主題會合併可在 DB2 Alphablox 首頁的「管理」標籤下使用的公用程 式。因此您可以在入口網站內執行相同的主題合併作業,而不必分別以管理使用者身 分登入 DB2 Alphablox。將這兩個範例安裝到入口網站伺服器後,就可以立即執行。

若要瞭解如何以 Blox 開發 Portlet, 請從入門手冊的「使用 Blox 元件來建立您的第一 個 Portlet | 著手。這一章顯示如何安裝範例 Portlet,以及如何以 Blox 元件建立 ISP。 其中說明了在入口網站環境中使用 Blox 的基本概念及技術。此外,其中也包括重要的 Portlet 開發要訣, 以及指向文件內,與開發 Portlet 相關的其他主題之指標。

### **8.2.1 版修正套件 1**

IBM DB2 Alphablox for Linux、UNIX 及 Windows 8.2.1 版修正套件 1 新增了以下 特性支援:

- WebSphere Portal 5.1 版
- Informix<sup>®</sup> Dynamic Server 10 版

利用 WebSphere Portal 5.1 版支援,現在您可以透過將 Blox 元件加入 Portlet JSP, 在入口網站應用程式中內含分析功能。主要的特性包括:

- 當使用者與 Portlet 中的 Blox 互動時,不重新整理頁面。
- 可以使用系統提供的「入口網站主題公用程式」,讓 Blox 外觀適合入口網站主題。 此公用程式可讓您將指定的入口網站主題的樣式內容,與 DB2 Alphablox 主題的樣 式內容合併在一起,以取得最佳的顯示畫面。
- 新的「Blox Portlet 標示庫」可將入口網站鏈結或動作鏈結,輕鬆附加至任何使用者介 面 Blox 或 Blox UI 元件,包括 FormBlox 及 ReportBlox。 如此在按一下 Blox 或 UI 元件時,即可呼叫 Portlet API,進行 Portlet 之間的傳訊。
- 入口網站使用者不需要分別登入 DB2 Alphablox。不需要對使用者帳戶進行額外的設 定。

## **8.2.1**

IBM DB2 Alphablox for Linux、UNIX and Windows 8.2.1 版在其資料庫及平台加入下 列新特性支援:

- Informix Dynamic Server 9.4 版及 Extended Parallel Server 8.5 版
- Red Brick™ Warehouse 6.3 版
- DB2 OLAP Server for  $i$ Series<sup>™</sup> 8.1  $\overline{W}$
- DB2 Universal Database for iSeries

• 以安裝產品期間所選擇的語言安裝文件

如需支援的資料庫及其版本的完整清單,請參閱《安裝手冊》。

# <span id="page-12-0"></span>第 3 章 DB2 Alphablox 8.2 版的新功能

IBM DB2 Alphablox for Linux、UNIX and Windows 8.2 版在基礎架構中包括數個加 強功能、在資料存取和資料呈現層加入新特性,以及在自助式報告應用程式架構 FastForward 包含額外功能。

## 擴大平台種類

這個版本已作了平台加強功能,以支援國際化、IBM Tivoli® License Manager、DB2 Cube Views, 以及新的資料來源及作業系統。同時也加強了資料方塊引擎, 來支援更多綱目 及函數。

### 支援的新平台

下列為新支援的平台:

- x86 上的 Red Hat Enterprise Linux 3
- 64 位元 AIX 5L™ (5.2 版)
- DB2 Universal Database 8.2.2 版
- DB2 Information Integrator 8.2 版; 8.1 版 (修正套件 2)

### 全球化與 GB18030 認證

DB2 Alphablox 現在已翻譯成下列語言:

- 英文
- 法文
- 德文
- 日文
- · 西班牙文
- 巴西葡萄牙文
- 韓文
- · 簡體中文
- 繁體中文

## Σ- **IBM Tivoli License Manager**

DB2 Alphablox 現在可支援 IBM Tivoli License Manager (ITLM),以便更輕鬆進行軟 體授權、使用管理及報告。

## Σ- **DB2 Cube Views**

DB2 Alphablox 8.2 版新增了 DB2 Cube Views 8.2 版及 8.1 版支援。DB2 Alphablox 使用 DB2 Cube Views 的 meta 資料定義,來建立關聯式資料方塊定義。在 DB2 Alphablox 中定義好關聯式資料方塊之後,那些資料方塊就可作為所有使用者介面 Blox 的資料來源,而使用者可以像處理其他多維資料來源一樣地使用資料。

### <span id="page-13-0"></span>關聯式資料方塊加強功能

DB2 Alphablox 8.2 版在「關聯式資料方塊引擎」中提供下列加強功能:

- 支援許多其他的綱目類型。現在,可以用任何 JOIN 表示式結合一組表格,來定義維 度階層結構。
- $\cdot$  支援其他 MDX 函數。 新支援的函數包括:
	- 成員導覽函數,如 Ancestor()、Ancestors()、 Cousin()、FirstChild()、 FirstSibling() \ LastChild() \ LastSibling() \ NextMember  $\overline{B}$  PrevMember
	- 子集函數,如 Except()、Head()、Tail() 及 Intersect()
	- 時間序列函數,如 PeriodsToDate() 及 ParallelPeriod()
- 支援成員屬性。現在可以在 MDX 查詢中使用成員屬性。
- 效能提升。現在,DB2 Alphablox Cube Server 底層的資料方塊引擎使用更少的 SQL 查詢,這樣整體回應時間更快。

如需詳細資料,請參閱《DB2 Alphablox Cube Server 管理手冊》。

## DHTML 用戶端的持續創新

這個版本持續加強 DHTML 用戶端的可用性、功能及效能,例如完整的拖放支援、新圖 表類型、資警示號誌加強功能、支援 80/20 分析、針對格狀表格元件選擇進行更細微的 程式化控制,以及新的 DateChooser UI 元件。

#### 完整拖放支援

在 8.2 版之前,DB2 Alphablox 提供樹狀結構功能表介面,以支援在資料佈置畫面中進 行拖放。 DB2 Alphablox 8.2 版增加 DHTML 用戶端的完整拖放支援,使用者可以在 GridBlox、PageBlox 和 DataLayoutBlox 之內與之間,拖放維度。將維度拖曳到可以放 下的位置時,就會出現紅條指示符。在自訂應用程式的基礎 UI 模型中,也完全支援這 項拖放功能。

#### 直方圖

DB2 Alphablox 8.2 版現在支援直方圖。直方圖透過顯示一組值或圖格,以視覺化呈現 資料分佈情形。圖表中會自動設定值的範圍和圖格數。但應用程式開發者可以利用 Alphablox Tag Libraries 或 Java™ API 來指定這些設定。一般使用者也可以透過使用 者介面來置換設定。

#### 警示號誌加強功能

警示號誌現在支援文字型號誌燈。提供下列搜尋條件的文字搜尋功能:

- "Values Contains" 條件。適用於比對子字串。
- "Values Like" 條件。適用於完全相符,或使用萬用字元的型樣相符 (\* 代表 0 個 或更多字元, ? 代表 1 個字元)

此外,一般使用者和應用程式開發人員還可以指定當條件相符時,是否要強調顯示整 列或整欄,而不只是強調顯示資料格而已。

## <span id="page-14-0"></span>80/20 分析

現在,應用程式開發者可以輕鬆利用「Blox UI 標示庫」來加入 80/20 分析支援。 80/20 分析可讓使用者識別整體値中最大貢獻者的一小部份。開發者在 GridBlox 或 PresentBlox 中加入相關的 Blox UI 標示時,可以透過 Blox 的滑鼠右鍵功能表來取得 80/20 分析 選項。選取這個選項會在格線表格中加入「總計百分比」和「累計的總計百分比」直 欄,列出構成整體值 80% 的最高貢獻者,而將其餘值組合成一個項目。

### 頁面過濾器加強功能

DB2 Alphablox 8.2 版包括數個頁面過濾器加強功能,讓 GridBlox、PageBlox 及「成員 過濾器」能更加流暢地一起運作。會同步處理「成員過濾器」與 PageBlox 中所選取的 成員,且 PageBlox 現在也會保留 GridBlox 之橫列及直欄的成員設定。在 GridBlox 和 PageBlox 之間移動維度時,會保留維度的成員設定,以保存使用者在旋轉之前的資料檢 視畫面。

#### 新的格狀表格選擇模型

DB2 Alphablox 8.2 版中的新格線表格選擇模型,可以針對資料格、橫列及直欄選擇, 做更細微的程式化控制。根據預設值,按一下資料格選取單一資料格,按標頭資料格 則選取整個橫列或直欄。新的格線表格選擇模型提供應用程式開發人員變更預設行為 的能力,可以横列或直欄作為選擇基礎。

## 新的 DateChooser UI 元件

以 DHTML 用戶端為基礎的使用者介面元件有一個新增成員,其為 DateChooser。 DataChooser 藉由新增文字欄位旁的日曆圖示,來擴充「編輯」元件。按一下日曆圖示, 可啓動日曆小組件來選取一個日期,以移入編輯欄位。 Blox Sampler 中有提供 DateChooser 的範例。

## 提升呈現效能

DB2 Alphablox 8.2 版採用比以往更精簡的 DHTML,來加強 DHTML 用戶端效能。這 進一步減少伺服器和網路的使用量,使回應時間更快速,包括起始載入時間、捲動效 能及資料導覽作業回應時間。

## 其它加強功能

FastForward 應用程式範本中加入其他加強功能,包括將自訂結果集送入 DataBlox 的能 力,以及用來存取給定維度的層次資訊之其他 API。

### **FastForward** 加強功能

Alphablox FastForward 是範例應用程式組織架構,目標是在整個企業組織內快速開發、 部署及共用自訂的分析檢視畫面。這項自助式報告應用程式組織架構強化一般使用者 的能力,以建立他們自己的應用程式檢視畫面。在這個版本中,FastForward 有兩項加強 功能:

- 支援 DB2 Alphablox Cubes
- 支援關聯式報告 Blox

這些加強功能讓應用程式開發人員利用 FastForward 應用程式組織架構, 來充分運用為 DB2 Alphablox 定義的所有可用資料來源。

### <span id="page-15-0"></span>新的 ResultSetBlox

DB2 Alphablox 8.2 版提供新的 ResultSetBlox,可將自訂資料結果集推送到相關的 DataBlox。 藉由將 ResultSetBlox 連接到 DataBlox, 應用程式開發人員可以擴充與 JDBC 資料來源連結的一般函數、截取 DataBlox 中的查詢,以及將任一結果集傳回 DataBlox。

## 中間資料的層次 API

現在,有一個 Level 物件可以用來存取特定維度的層次資訊。從維度中,您可以識別它 的層次,接著取得該層次的資訊,如它的唯一名稱和顯示名稱,或存取該層次的所有 成員。

# <span id="page-16-0"></span>第 4 章 升級及移轉**資訊**

本節包括在升級後,可能會影響應用程式的資訊。如需升級的相關資訊,另請參閱 DB2 Alphablox CD 上的 Readme 檔。

也提供了下列版本的移轉資訊:

- 『升級至 DB2 Alphablox 8.2.1 版修正套件 1』
- 第12頁的『升級至 [DB2 Alphablox 5.6](#page-17-0) 版』

## 升級至 DB2 Alphablox 8.2.1 版修正套件 1

• 針對 DB2 Alphablox 定義的應用程式現在都已完整定義, 同時反映出 J2EE 應用程 式名稱及 Web 模組名稱。因此如果定義名稱為 salesAnalysis 的應用程式,並且使用 IBM WebSphere 或 BEA WebLogic, 應用程式名稱將會是 salesAnalysis salesAnalysis。 因此,如果您將應用程式名稱寫在應用程式碼中,就需要修改它,使其從 Blox 動態 取得應用程式名稱,例如:

<%= myPresentBlox.getApplicationName() %>

- 由於目前應用程式名稱反映 J2EE 應用程式名稱及 Web 模組名稱二者,因此在升級 期間,儲存庫所儲存的書籤資訊,會自動更新為新的應用程式命名結構。對於名稱 很長,或儲存在巢狀資料夾中的書籤,如果整個路徑名稱超出 Windows 的 240 個字 元上限, 則可能無法自動移轉。這是 Windows 作業系統的限制,而且只發生在使用 IBM WebSphere 或 BEA WebLogic 時。發生此問題時, 會在您的 DB2 Alphablox 安裝目錄內建立 error.log 檔。因此在完成安裝後,請檢查並查看是否有此日誌檔存 在。如果存在,請聯絡「DB2 Alphablox 支援中心」取得移轉協助。
- 對於從 FastForward 範本建立的任何 FastForward 應用程式:
	- 需要更新 FastForward 類別,且需要在升級後,重新編譯 FastForward 應用程式。 由於基礎 Java 介面已做變更,因此如果未使用新的 FastForward 類別重新編譯 JSP 頁面,將不會正確反映變更。
	- 您應該修改 FastForward 應用程式主目錄中的 start.jsp,移除下列指令行:

```
// blox:header 設定的好用 themeName 變數
if (_themeName != "<%=ffwdAppContext.getTheme()%>")
   ^-themeName = "<%=ffwdAppContext.getTheme()%>";
```
有這幾行程式碼存在時,應用程式仍可以正確運作,但您在提出每個要求時,都 會在瀏覽器上收到 JavaScript™ 錯誤。

- 此修正套件中針對 WebSphere Portal 新增的支援,需要變更要求及回應的處理方式。 一般而言,以往接受 HttpServletRequest 及 HttpServletResponse 的所有方法, 現在 都要改為以 BloxRequest 及 BloxResponse 作為參數。不論要求是來自 Web 應用程 式伺服器或入口網站伺服器,BloxRequest 及 BloxResponse 都會處理要求及回應。 如 需完整清單,請參閱 Blox 伺服器端的 API 變更清單 Javadoc。
- 如果您有任何 JSP 是使用 API 建立 Blox,而不是用「Alphablox 標示庫」, init() 方法現在已改用 BloxContext,而非採用 HttpServletRequest 及 HttpServletResponse。Blox 需要依如下方式,以 BloxContext 來加以登錄:

```
<jsp:useBean id="myPresentBlox"
   class="com.alphablox.blox.PresentBlox">
<!-- 省略程式碼 -->
<\!\!%BloxContext context = BloxContextFactory.getBloxContext(request, response);
  myPresentBlox.init(context, "myPresentBlox");
   // 省略程式碼...
```
 $\degree$ 

請參閱 Javadoc 中的方法簽章

• 如果有任何 JSP 使用 ReportBlox API 建立互動式關聯式報告,而非使用 「Blox 報 告標示庫」,就需要修改 ReportBlox 的 URL 起始路徑。 先前在建立互動式報告時, 需要將 URL 起始路徑設定為 JSP 頁面在 Web 應用程式中的位置。 從 8.2.1 版修 正套件 1 開始,已在 Blox 環境定義中加入 Blox, 因此您應該將 URL 起始路徑 設定為環境定義路徑:

```
<@ page import="com.alphablox.blox.*,
                com.alphablox.net.URLFactory"%>
<!-- 省略程式碼 -->
\leqslant^{\circ}ReportBlock rBlox = new ReportBlox();
   rBlox.setId("myReport");
   // 在此省略程式碼
   BloxContext context = BloxContextFactory.getBloxContext(request, response);
   rBlox.setUrlPrefix(context.getContextPath() + "/" +
       URLFactory.ALPHABLOX SERVER PREFIX);
\degree接下來需要呼叫 init() 方法,在 BloxContext 中登錄此 Blox:
\ll^{\circ}String scriptId = rBlox.getId();
   rBlox.init(context,scriptId);
\degree
```
請參閱 Relational Reporting Developer's Guide 中,Advance Topics 一節的完整範例

## 升級至 DB2 Alphablox 5.6 版

在 DB2 Alphablox 5.6 版中,配接器 Essbase Enterprise Server Adapter 已重新命名為 Hyperion Essbase Deployment Services。如果您有 Script 使用舊的配接器名稱來建立 DB2 Alphablox 資料來源,則需要修改配接器名稱為新的名稱。

# <span id="page-18-0"></span>第 5 章 已要求的加強功能要求

本節列出下列版本所提出的加強功能要求:

- 第 5 章, 『已要求的加強功能要求』
- 『8.2 版中提出的加強功能要求』

## 8.3 版中提出的加強功能要求

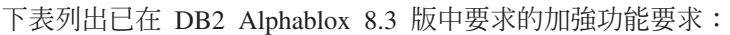

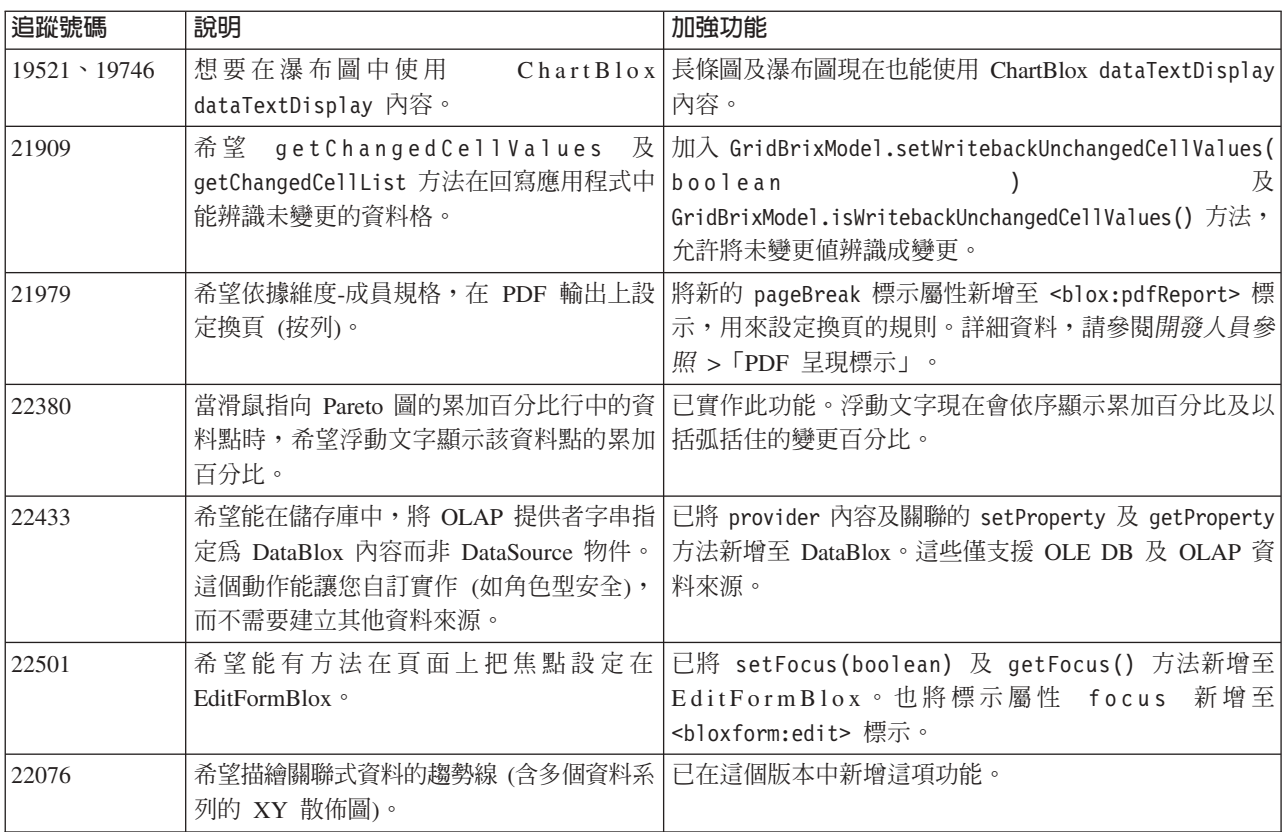

## 8.2 版中提出的加強功能要求

下表列出已在 DB2 Alphablox 8.2 版中要求的加強功能要求:

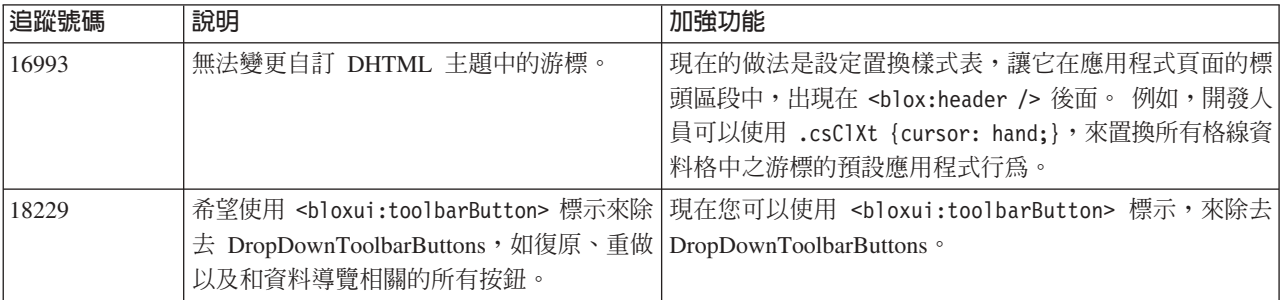

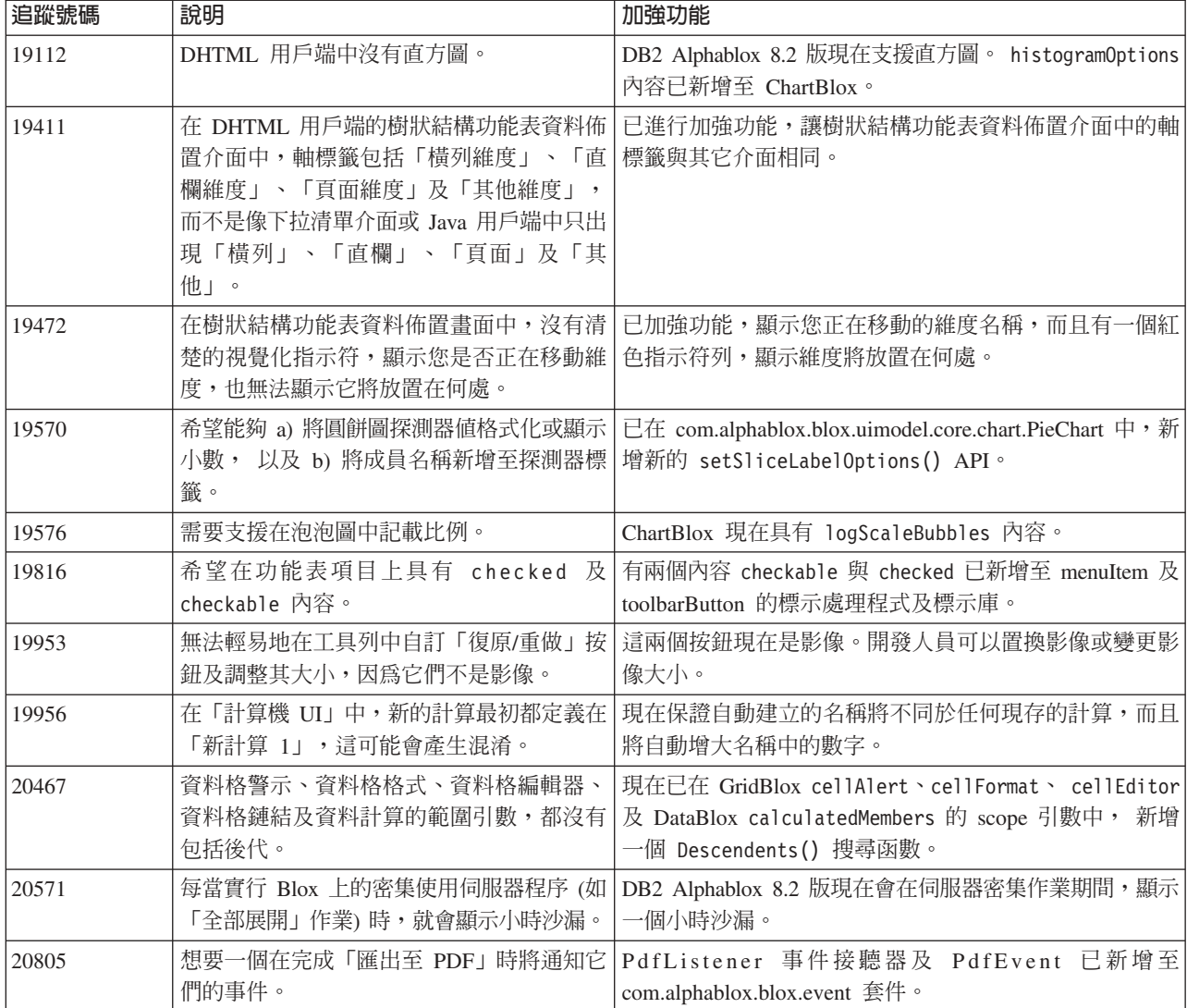

## <span id="page-20-0"></span>第 6 章 已處理的問題

下列幾節列出自 DB2 Alphablox V8.2 以來,所報告的問題中已修正的部分。若修正牽 涉到新的行為,或必須參閱其他資訊以進一步釐清時,可能會在問題尾端加上附註。

### 8.3 版提出的問題

本節列出本版本所提出的問題。

如需重要的安裝資訊及其他任何錯誤修正或已知問題資訊,請另外參閱 DB2 Alphablox CD 上的 Readme 檔。

#### 配件工作台及範例相關修正

- 21701 -- 「計算編輯器」不會在含特殊字元的成員周圍放置引號。已修正此問題。
- 21844 -- 當切片空白時,generateQuery 方法會在「查詢建置器」的關聯式資料方塊 上產生無效的查詢。已修正此問題。
- 21834、21862 -- 「計算編輯器」無法在函數 sum() 中處理以引號括住的成員。已修 正此問題。
- 22013 -- 當成員名稱包含冒號或大括弧時,「計算編輯器」的**位置前**選項沒有作用。 已修正此問題。

### 書籤相關修正

- 在含空白標題的  $\cdot$  22080  $\sim$   $\sim$  $ChartBlox$ 上儲存書籤時產生 InvalidBloxPropertyValueException。已修正此問題。
- 22318 -- 在升級期間,從 Alphablox 5.1 版還原書籤時失敗。已修正此問題。這是因 為書籤中儲存的反斜線 ("\") 所致, 其應該為斜線 ("/")。目前會在升級期間, 針對反 斜線執行其他檢查。
- 22413 -- 在升級到 DB2 Alphablox 8.2.1 版時,還原內含排序及序列化資料之查詢的 書籤時,產生 java.io.InvalidClassException。已在 8.3 版中修正此問題。
- 22460 -- 載入帶回資料的書籤時,如果資料超過列設定上限,且該書籤是儲存在文字 查詢 (<blox:data textualOueryEnabled="true" />) 上,使用者就不會看到通常會 出現的警告,且未正確載入書籤。已修正此問題。
- 22574 -- 載入 ODBO 資料來源上的書籤時,將執行查詢兩次。已修正此問題。請注 意,在這版修正程式中,DB2 Alphablox 不會再自動抑制重複的資料。
- 22596 -- 當針對 Microsoft® Analysis Services 資料來源載入無效的書籤時,DB2 Alphablox 會使得內部連線儲存區中的連線失效 (即使此錯誤不嚴重), 從而發生效能 問題。已修正此問題。當錯誤不嚴重,如成員或維度不明,DB2 Alphablox 不會再造 成資料連線失效。
- 22580 -- 載入書籤時,記載不正確及不足的除錯訊息。您會看到不正確的訊息,說明 已在切斷連線時清除用戶端快取記憶體,也無法以簡單的方式瞭解是否已還原文字 查詢或已序列化的查詢。已更正不正確的訊息並加入新訊息,指示新增書籤時所牽 涉的杳詢種類。

#### <span id="page-21-0"></span>圖表相關修正

- 18749 -- 在 DHTML 用戶端上顯示折線圖時,沿著 X 軸最右邊的標籤有時候會被 截短。已解決此問題。您現在可以使用圖表軸物件的 setEndMargin(int) 方法來設定 右邊距。 您可以在 com.alphablox.blox.uimodel.core.chart.common 資料包中找到這個 方法。
- 19505 -- 在 JSP 中將瀑布圖的 autoAxesPlacement 內容設為 false 時,關閉圖**表 類型及配置**對話框的**自動指定圖表軸**選項時會自動交換軸。已修正此問題。
- 20791 -- 如果圖表上的項目數上限設為 600,則在該圖表上交換軸會出現一則訊息, 說明項目數太多導致無法繪製圖表。已修正此問題。
- 21982 -- 資料系列中的項目上限限定為 50。最大值已增加為 256。目前必須將此值 寫在程式中。
- 22033 -- 無法使用 SingleValueDataSeries.add() 方法,將工具要訣新增至瀑布圖。 已修正此問題。
- 22015 -- 如果趨勢線圖的資料點超過 85 個,會發生 java.lang.NullPointerException 錯 誤。已修正此問題。
- 22051 -- 將瀑布圖的 Y 軸最小值設為大於圖表的起始值 (通常為 0) 時,將滑鼠移 到該列上所顯示的列輪廓將大於實際列。已修正此問題。
- 22062、22806 -- 圖表類型及配置對話框載入大資料集所花費的時間很長。
- 22254 -- ChartBlox 方法 setMarkerShape 只會在第一次呼叫時運作。後續的 setMarkerShape 呼叫對圖表的標記沒有效果。已修正此問題。
- 22322 -- 當趨勢線圖牽涉到超過 250 個的成員時,會擲出 NullPointerException。已 修正此問題。
- 22367 -- 自訂的標籤方向無法在「圖表選項」對話框中完全運作。只有「一般」及 90 度有作用。 已修正此問題。
- 22388 -- 趨勢線未回應「用滑鼠右鍵按一下」的動作,並在資料格沒有值時,在主控 台中擲出異常狀況。已修正此問題。
- 22396 -- 散佈圖發生記憶體洩漏。已修正此問題。
- 22449 -- 載入書籤之後,當維度移動到不同的軸時,並未重新整理頁面上的圖表。已 修正此問題。
- 22458 -- 散佈圖或泡泡圖中的資料點浮動文字,未顯示正確的資料格式。已修正此問 題。
- 22480 -- 千及百萬的格式遮罩未套用到圓餅圖、泡泡圖及散佈圖上的工具要訣顯示 值。已修正此問題。
- 22733 -- 若繪製的成員包含特殊字元 (例如逗點或分號),則無法使用**僅適用圖表所選** 取的資料選項。已修正此問題。
- 22815 -- 非英文系統上未完整出現量表圖。已修正此問題。

#### 資料相關修正

- 19478 -- 當 DB2 Alphablox 無法切斷資料來源的連線時,出現停滯。已修正此問題。
- 21708 -- DataBlox getHiddenMembers 及 setHiddenMembers 方法不會處理特殊字元。 已修正此問題。
- 21724 -- 當儲存庫的資料來源性質檔中缺少其中一個資料來源名稱時, 「DB2 Alphablox 管理頁面」無法列出這些資料來源。已修正此問題。不能再從「DB2

Alphablox 管理頁面」儲存內含空值名稱的資料來源。如果性質檔潰漏名稱,會將警 告訊息新增至日誌檔,且將載入其他資料來源。

- 21746 -- 以計算的測量查詢 Microsoft Analysis Services 資料來源時,可能會導致應 用程式伺服器用完 C 資料堆記憶體。已修正此問題。懷疑發生此問題的客戶應該聯 絡「DB2 Alphablox 技術支援」,瞭解如何存取必須套用到其配置的 Microsoft Quick Fix Engineering (QFE),來解決這個問題。
- 21747 -- 連接到 Microsoft Analysis Services 資料來源會使用 Windows 作業系統中 的控點,且永遠不會釋放此控點。已修正此問題。
- 21808 -- Microsoft Analysis Services 資料來源發生記憶體洩漏及效能問題。已修正 此問題。請參閱 DB2 Alphablox Support 網站上的 Technote, 瞭解 Microsoft Analysis Services 資料來源的效能加強功能  $(http://www.ibm.com/support/docview.wss?rs=2026&context=SSCPX3&$ q1=msas%20connection%20pool=swg21210606)  $\circ$
- 21837 -- 無法適當地以內含大括弧 ("{" and "}") 的成員名稱進行計算。已修正此問 題。
- 21869 -- 當 MDBResultSet 只包含「頁面」及「直欄」軸的資料時, MDBResultSet.getAxis( Axis.PAGE AXIS) 傳回 NullPointerException。已修正此問題。
- 21913 -- 使用 DB2 OLAP Server 或 Hyperion Essbase 資料來源,在格線使用者介 面上選擇全部展開選項時,發生 WebSphere 損毀。已修正此問題。
- 22061 -- 針對 Microsoft Analysis Services 虛擬資料方塊使用「成員過濾器」時發生 異常狀況,畫面上顯示「ODBO 橋接器發生不明異常狀況」訊息。已修正此問題。
- 22146 -- 當查詢傳回結果集,且結果集沒有任何列,或擁有 Tuple 計數大小為 0 的 列時,會發生 NullPointerException。已修正此問題。DHTML 用戶端現在會傳回預設 的「無可用資料」訊息。
- 22179 -- 載入含大量子項 (如超過 32000 個子項) 的維度時,會發生 com.alphablox.util.NotFoundException。已修正此問題。
- 22205 -- 將 DataBlox suppressMissingRows 內容設為 true 時,會錯誤地抑制含資 料的列。已修正此問題。
- 22295 -- 完成 ODBO 資料來源上的深入了解作業,並明確地將 DrillThroughResultSet 物件的參照設為空値以執行記憶體回收後,並未釋放記憶體。已修正此問題。
- 22302 -- 發生 iava.lang.ArravIndexOutofBoundsException,因為在「頁面」軸的維度 中選取成員後,發生抑制資料問題。已修正此問題。
- 22311 -- 將「頁面」軸上的最後一個維度移到其他軸時, ODBC 資料來源發生 NullPointerException。已修正此問題。
- 22514 -- 在所有子項成員都是葉成員的維度上執行 DB2 OLAP Server 或 Hyperion Essbase 查詢時,該查詢的「報表產生器」指令 DIMBOTTOM 造成 DB2 Alphablox 停滯。已修正此問題。
- 22610 -- 每個切片作業對切片軸上的成員解析多次。已修正此問題。
- 22616 -- 當作業牽涉到子項計數時,Microsoft Analysis Services 資料來源上的 meta 資料相關作業會花費很長的時間。已修正此問題。
- 22619 -- 使用 DataBlox mergedHeaders 內容來取代含空字串或空格的成員名稱時, 無法辨識 <bloxui:gridSpacer> 所指定的 scope。已修正此問題。
- <span id="page-23-0"></span>• 22620 -- 如果成員包含特殊字元 (例如逗點或分號),DataBlox hidddenMembers 內容 就沒有作用。已修正此問題。特殊字元必須以單引號或雙引號括住。在引號內的字 串中,請使用反斜線 (\) 來跳出引號。
- 22696 -- 花費很長的時間來載入包含已計算成員的書籤。這是因為書籤的 calculatedMembers 表示式語法不正確。書籤未包含 {"::MissingIsZero:},而是包 含錯誤的{"MissingIsZero"} 值。這會使得計算引擎搜尋名為 MissingIsZero 的成員。 已實作其他檢查來偵測此關鍵字,避免不必要的搜尋。
- 22751 -- 對身為 「集體儲存綱要 (ASO)」的 DB2 OLAP Server 或 Hyperion Essbase 資料庫進行查詢時,耗用大量記憶體。已修正此問題。懷疑發生此問題的客戶必須 聯絡 「DB2 Alphablox 技術支援」,瞭解如何存取必須套用到其配置的 Hyperion Essbase 修補程式,來解決這個問題。

## **DHTML** 用戶端及 UI 元件相關修正

 $\ll^{\circ}$ 

- 12953 -- XLS 及印表機呈現模式無法適當運作,因為 <blox:header> 標示產生內容 所參考的樣式表未列入。現在已列入樣式表來解決這個問題。
- 21810 -- 選擇**編輯 > 全選**選項,然後選擇**編輯 > 複製**,將資料格複製到其他應用程 式時並未複製所有資料。已修正此問題。
- 22048 -- 以大量資料格 (超過 200000) 呼叫 grid.setSelectedCells() 方法時造成 瀏覽器停滯。已修正此問題。
- 22130 -- 開發人員不能只是關閉使用者介面 Blox 的邊框,因為 Blox UI 模型中的 邊框樣式、大小和顏色都互相關聯,因此極難以置換現有的設定。

註: 現在各種邊框設定都分開處理。邊框可依如下所示方式關閉:

myGrid.getBloxModel().getBody().get(0).setStyle("border-style:none;");  $\frac{1}{2}$ 

設定邊框樣式時,它只會變更邊框樣式,不會影響 Blox 的寬度或顏色。

- 22471 -- 往下探查到所有巢狀群組後再往上探查時,不會回到起始往下探查前的狀 態。已修正此問題。
- 22795 -- 選取「二月」日期時,DateChooser 帶回「三月」日期。已修正此問題。
- 22308 -- 由於在格線中捲動而重新整理 DHTML 用戶端之後,拖移「直欄」維度, 並將其放到另一個維度下方,會導致發生錯誤,指出事件處理常式的格式不正確或 遺漏資訊。已修正此問題。

#### 文件相關修正

• 21687 -- 自訂對話框的說明文件指出自訂資源檔可放在 abxclasses 目錄下,且系統 可自動找到,但這是不正確的說法。已修正此問題。自訂資源檔有多種載入方法, 但通常是藉由設定類別路徑來完成。

#### 格狀表格相關修正

- 17257 -- 呈現 Excel 的格線時,如果 URL 長於 210 個字元,就會發生遺漏 CSS 檔 案錯誤。已修正此問題。
- 21937 -- 在 GridBlox cellAlert 內容中指定的影像,不會在印表機呈現模式中顯示。 已修正此問題。

<span id="page-24-0"></span>• 22604 -- 當成員包含逗點或大括弧時,傳輸燈 (GridBlox cellAlert 內容) 沒有作用。 牽涉到指定範圍用的其他內容,如 cellFormat、cellLink 及 cellEditor,也會發生 這種問題。已修正此問題。大括弧({或})、單引號(')、雙引號(")或逗點(,)必 須以單引號或雙引號括住。在引號內的字串中,請使用反斜線字元 (\) 來跳出引號。

## FormBlox 相關修正

- 21690 -- 若未在單選 FormBlox 中指定起始選擇,setChangedProperty 方法會產生 java.lang.ArrayIndexOutOfBoundsException。已修正此問題。
- 21904 -- 停用使用 <bloxform:memberSelect> 標籤所建立的選項清單元件只會將選 項清單設為工作中模式,而不會停用它。已修正此問題。使用「Blox UI 模型」的 setDisabled(true) 方法停用選項清單時,清單會變成灰色,而不是處於工作中模式。
- 22373-- FormBlox 內容 multipleSelect 的定義不同於 Blox Form Tag Library 中 的 multiple 標示屬性定義。目前已將 multipleSelect 標示屬性新增至 Blox Form Tag Library 中。已棄用舊的 multiple 標示屬性。

### 關聯式資料方塊相關修正

- 21758 -- 若已啓用資料方塊,則使用「DB2 Alphablox 管理頁面」來新增資料方塊的 維度時會發生錯誤,說明未定義維度的 SQL 查詢。已修正此問題。
- 21844 -- generateOuery 方法會在「查詢建置器」的關聯式資料方塊上產生無效的查 詢。已修正此問題。

#### 關聯式報告相關修正

- 19281 -- 當資料文字值包含 HREF 時,若使用 TextBlox.setDataText() 方法與 PdfBlox 搭配時,將無法正確顯示得到的 PDF 呈現。已修正此問題。
- 22379 -- 重新整理具有動態查詢的 ReportBlox 大約 10 次後,會鎖定 ReportBlox 並 產生堆疊溢位錯誤。已修正此問題。
- 22479 -- 查詢時間資料類型的 DB2 直欄時,一律傳回值 1/1/70。已修正此問題。

#### 呈現為 PDF 及列印相關修正

- 21664 -- 將頁面過濾器標籤放置設爲無時 (<blox:page labelPlacement="none" />),PDF 呈現會產生 java.lang.IndexOutOfBoundsException 錯誤。已修正此問題。
- 22489 -- 在第一個 PDF 視窗開啓的情況下要求第二個 PDF 輸出時,視窗會在顯示 新 PDF 後失去焦點。使用者可能因此發生混淆。已修正此問題。
- 22585 -- 將 GridBlox 傳到 PDF,且將 <b1oxui:gridSpacer> 的高度設為 0 到 6 像素之間時,看起來總是一樣。已修正此問題。
- 22793 -- 如果 PresentBlox 中的圖表太大而無法在頁面上呈現, 則將 PresentBlox 呈 現給 PDF 並不會產生任何輸出。已解決此問題。現在會產生 PDF 輸出。在報表應 該顯示圖表的位置上,會顯示「圖表影像對頁面太大」訊息。

#### 平台相關修正

• 22031 -- 在自動升級安裝期間,會覆寫修改的 jdbcsetup.bat 或 jdbcsetup.sh 檔 中的自訂設定。這版的 Script 已新增警告訊息,告知使用者,若他們修改了此檔案, 應該製作檔案的備份,以便在升級或重新安裝後取代所安裝的該檔案。

- <span id="page-25-0"></span>• 21926 -- 當使用者在 Internet Explorer 中,使用 Sun Java 外掛程式 1.4.2 05 版來 驗證已安裝的 SmartCache 時, 使用者設定檔頁面產生 java.io.FileNotFoundException。 已修正此問題。
- 22220 -- 將 DB2 Alphablox 當成服務執行,且從「DB2 Alphablox 管理頁面」測試 Microsoft Analysis Services 資料來源多次時,會導致伺服器停滯。已修正此問題。
- 22256 -- 將埠號設為 0 時,無法停用 DB2 Alphablox Telnet 埠。已修正此問題。
- 22451 -- 在未重新啓動伺服器的情況下, 使用以 AdminBlox 建立的 DataSource 物 件時,擲出 NullPointerException。已修正此問題。
- 22800 -- 使用 SmartCache 時,DataBlox 切斷呼叫時會導致 NullPointerException 及 瀏覽器停滯。已修正此問題。

### 8.2.1 版提出的問題

- 19604 -- 從「公用」使用者群組中移除使用者後,使用者會再度出現爲群組的成員。 附註:所有使用者都會自動成為「公用」群組的成員,並且不應該移除此群組的成 員。「管理頁面」先前可移除此群組的使用者,但這是錯誤的做法。現在已不再允 許這個動作。
- 19522 -- 無法針對 PresentBlox 中顯示的儲存區內的多個 ChartBlox,調整其大小百 分比。已修正此問題。
- 19494 -- 「DB2 Alphablox 儲存庫」及「儲存庫轉換公用程式」沒有綱目概念,因此 不允許使用者使用其他使用者所擁有的儲存庫表格。已修正此問題。
	- 註: 若要容許 DB2 Alphablox 使用者使用其他使用者所建立的表格 (在 DB2 Alphablox 安裝中指定),請執行「儲存庫轉換公用程式」,並在系統提示您輸入「綱目」 值時,指定表格擁有者。

## 8.2 版提出的問題

問題共組織成下列幾個種類:

- 『圖表相關修正』
- 第21頁的『資料相關修正』
- 第22頁的『格狀表格相關修正』
- 第22頁的『一般 DHTML 用戶端與 UI 元件相關修正』
- 第23頁的『FastForward 相關修正』
- 第23頁的『關聯式報告相關修正』
- 第23頁的『早現為 PDF 及列印相關修正』
- 第23頁的『平台相關修正』
- 第23頁的『文件相關修正』

#### 圖表相關修正

- 19452 -- 在 Java 用戶端中將圖表類型變更爲圓餅圖,當您下次以滑鼠右鍵按一下「選 取圖表類型」時,用戶端會鎖定。已修正此問題。
- 19527 -- 旱現圖表至 PDF,並執行兩百時,如果圖表中沒有任何過濾維度,則第一百 大部份是空白。已修正此問題。
- <span id="page-26-0"></span>• 19675 -- DHTML 用戶端中的圓餅圖工具提示,不會反映 v1FormatMask 設定。 已 修正此問題。
- 19853、20102 -- 當 ChartBlox y1formatMask 設為 billions 時,會在滑鼠橫越時顯示 不正確的工具提示。已修正此問題。
- 20021 -- 在 DHTML 圖表中將 chartType 設為並列的水平軸時, 會切換圖表的 X、Y 軸。已修正此問題。
- 20060 -- 當使用的 comboChart 具有 lineSeries 及 barChart 時,圖表將不會對位於 長條圖的線形記號點,顯示位置標籤 (資料值)。長條圖外面的線形記號點可以正確地 顯示位置標籤。已修正此問題。
- 20570 -- 當成員或維度名稱中有冒號時,將不會出現對數趨勢線。已修正此問題。

#### 資料相關修正

- 18706 -- 收到與 Microsoft Analysis Services 資料來源相關的逾時錯誤。已修正此問 題。附註:請在下列網址參閱這個問題及其暫行解決方法: http://support.microsoft.com/default.aspx?kbid=823357 。
- 19607 -- 收合會從格線表格除去已收合成員的旁項。已修正此問題。
- 19612 -- 在 DataBlox 連接至關聯式資料來源之後並不會中斷連線,要等到到母項標 示 (Grid、Chart 或 Present) 呈現自己時,才會中斷連線, 即使 autoDisconnect 內 容設為 true 也不會中斷連線。已修正此問題。
	- 註: 現在,如果將 autoDisconnect 設為 true,且您使用的是 RDB 資料來源, DataBlox 標示會自動中斷連線。您不再需要等到母項標示 (Grid、Chart 或 Present) 呈現自己, DataBlox 即會中斷連線。
- 19639 -- 如果游標是在儲存程序的最後宣告,則無法將 Oracle 儲存程序結果集載入 DataBlox。已修正此問題。

註: 若為 Oracle 資料來源,則 useResultSet() 中的參數必須符合設定游標的位置。

- 19802 -- 在散佈圖中執行「移除」或「只保留」資料作業時,一律會移除第二個資料 值。已修正此問題。
- 19936 -- 在「維度瀏覽器/成員過濾器」中,找不到 MSAS 計算成員。已修正此問題。
- 19939 -- 當併入的成員是來自一或多個隱藏成員的計算成員時,會在「成員過濾器」 中收到「找不到成員 [<memberName>]」。已修正此問題。
- 20801 -- 當包含多個階層結構的維度中,有一個階層結構名稱與維度 (例如, Product.Product) 同名時,階層結構名稱無法正確顯示。已修正此問題。
- 20804 -- com.alphablox.blox.data.mdb.Cell 的 getDoubleValue() 方法應該為遺漏值 傳回 NaN。已修正此問題。
- 20809 -- 還原 Microsoft Analysis Services 書籤不會在資料佈置書面中顯示新的維度。 已修正此問題。
- 20820 -- 從針對計算成員的查詢中進行變更之後,寫回作業會更新不正確的資料格。 已修正此問題。

註: 現在會清除計算對映,因此不會保留先前杳詢 (針對計算成員) 的對映。

• 20836 -- 對於「DB2 第 4 類型」驅動程式, JDBC drivers.xml 檔型錄項目中的 display 元素值,應該變更為「資料庫名稱」。已修正此問題。

• 20865 -- 載入包括計算成員 (具有數字成員名稱) 的書籤時,收到語法錯誤。已修正 此問題。

#### <span id="page-27-0"></span>格狀表格相關修正

• 19988 -- 如果從關聯式資料查詢傳回的結果集,只包含直欄名稱,但沒有任何橫列 時,格線表格不會顯示 noDataMessage 中設定的值。已修正此問題。

註: 已變更此行為,使其在此情況下顯示 noDataMessage 中設定的値。

- 20040 -- 當格線表格中設定 defaultCellFormat 時,若要將橫列軸上的維度移至直 欄軸,會發生錯誤。已修正此問題。
- 20153 -- 若選取多個資料格,然後按一下滑鼠右鍵,並選取資料導覽選項,如「只顯 示」或「隱藏」,有時候會出現一個對話框,指出「無法處理要求,因為伺服器上 發生問題」或「作業失敗 1」。已修正此問題。
- 20192 -- 透過伺服器端 API 設定 GridBlox columnHeadersWrapped 內容,對格線表 格沒有任何作用。已修正此問題。
- 20923 -- 格線表格中有兩個格線表格不能運作。已修正此問題。
	- 註: 先前,如果在 GridBlox 中有兩個格線表格,其中一個格線表格的高度設為 100%,另一個格線表格則設為幾個圖點,則佈置程式碼會嘗試顯示這兩個格線 表格。為了取得更好的效能,已加強新的百分比大小元件佈置程式碼。不過, 在這種特殊情況下,新的佈置程式碼將捨棄第一個 100% 大小的格線表格,因為 當這兩個格線表格的其中一個佔用 GridBlox 中的 100% 高度時,將無法同時顯 示它們。

#### 一般 DHTML 用戶端與 UI 元件相關修正

- 16861 -- 您無法在「DHTML 成員過濾器」中選取多個成員,除非那些成員是同層級 項。已修正此問題。
- 19672 -- 按兩下空白的號誌燈清單,會產生 IndexOutOfBoundsException。已修正此 問題。
- 19737 -- 「樹狀結構 SelectionChangedEvent」傳回的 UID 應是節點 UID, 而不是 TreeNode 內之 Static 的 UID。已修正此問題。
- 19937 -- 嘗試變更 MemberSelectFormBlox 中的自訂 Bean 內容時,會收到 NullPointerException。已修正此問題。
- 20006 -- 在 PresentBlox 中使用水平分割器時,會收到 JavaScript 錯誤。已修正此問 題。
- 20035 -- 如果自訂的 Blox 已在格線表格與功能表列之間加入空格, 則在 Blox 蹦 現出來時,功能表列無法運作。已修正此問題。
- 20178 -- 在 DHTML 用戶端中呈現大型書籤時,會花費很長的時間 (大約 15 至 20 秒)。 已修正此問題。
- 20180 -- 在 DHTML 用戶端中,於最後一列標頭與最後一欄標頭/資料格資料之間, 有一個格線表格間隙。已修正此問題。
- 20496 -- 使用滑鼠左鍵在 DHTML 圖表中選取長條圖,將滑鼠從項目移開,並按一 下滑鼠右鍵,然後執行收合 (在非選取的成員上)。這會產生下列錯誤:無法處理要 求,因為伺服器發生問題」。已修正此問題。
- <span id="page-28-0"></span>• 20670 -- 如果在圖表趨勢線的「轉遞」選項中輸入非常大的値 (>10000), 瀏覽器會停 止執行或損毀。為了使用旋轉器控制項,這個選項已做了修改,而且旋轉器的範圍 是從 0 至 500。
- 20824 -- PDF 輸出中不遵守 gridSpacers 上設定的寬度。已修正此問題。
- 20848 -- <bloxui:toolbar> 標示導致使用 <bloxui:menu> 標示的自訂作業無法運作。 已修正此問題。
- 20893 -- 編輯使用「計算編輯器」(參照「位置前」欄位中的先前成員) 建立的計算成 員時, 會收到 NullPointerException。已修正此問題。
- 20902 -- MemberFilterBlox setSelectedDimension() 方法沒有作用。已修正此問題。
- 20989 -- PDF 輸出中不遵守水平 gridSpacers 設定的高度。已修正此問題。

### **FastForward** 相關修正

• 19622 -- 在 FastForward 中使用非常大的範本時,伺服器會損毀及發生錯誤。已修正 此問題。

#### 關聯式報告相關修正

• 20868 -- DataSourceConnectionBlox 呼叫 connection.disconnect(),而不是呼叫 Adapter.disconnect(),導致 DataManager 把連線視為開啓狀態。已修正此問題。

## 呈現為 PDF 及列印相關修正

- 19527 -- 呈現圖表至 PDF,並執行兩頁時,如果圖表中沒有任何過濾維度,則第一頁 大部份是空白。已修正此問題。
- 19764 -- 呈現 PresentBlox 至印表機時,在 Blox 上下會出現大的空間。已修正此問 顯。

#### 平台相關修正

• 19256 -- PDFServer 的預設埠 8888 與 iPlanet (SunOne) 管理埠 (也是 8888) 發生 衝突。已修正此問題。

註: 這個埠現在是 8178。

• 20870 -- 安裝期間如果指向包含空格的 JDBC 驅動程式目錄名稱,就無法把 DB2 Alpablox 當做服務執行。已修正此問題。

#### 文件相關修正

- 19818 -- 需要描述用戶端事件方法,如 setUrgent()。已修正此問題。附註:現在, 開發人員參考手冊中的「用戶端 API」一章,有用戶端事件及事件方法的說明。
- 20797 -- 「管理手冊」中的 「使用 JDBC 驅動程式」一節內,關於在 Windows 上 執行的 Tomcat 下修改類別路徑設定的步驟,提供不正確的資訊。已修正此問題。

# <span id="page-30-0"></span>第 7 章 已知問題與暫行解決方法

本節說明 DB2 Alphablox 8.3 及其組譯應用程式的作業問題。可能的話,將提供暫行解 決方法的指示。向「DB2 Alphablox 技術支援中心」要求特殊問題的詳細資訊時,請使 用 DB2 Alphablox 追蹤號碼。執行 DB2 Alphablox 8.3 應用程式時, 可能會遇到與 特定 Web 伺服器或 Web 瀏覽器有關的問題。 IBM 已知道其中部份問題,並且在某 些情況下,可以為您提供這些問題的暫行解決方法。此外也有已知的 Hyperion Essbase 及 Microsoft Analysis Services 問題,可能會影響您的應用程式。如需詳細資料,請參 閱第30頁的『已知資料來源問題與暫行解決方法』。

## WebLogic 的已知安裝問題

本節針對 DB2 Alphablox 8.3 版,列出在 BEA WebLogic 上進行安裝時,所發生的已 知問題及暫行解決方法。

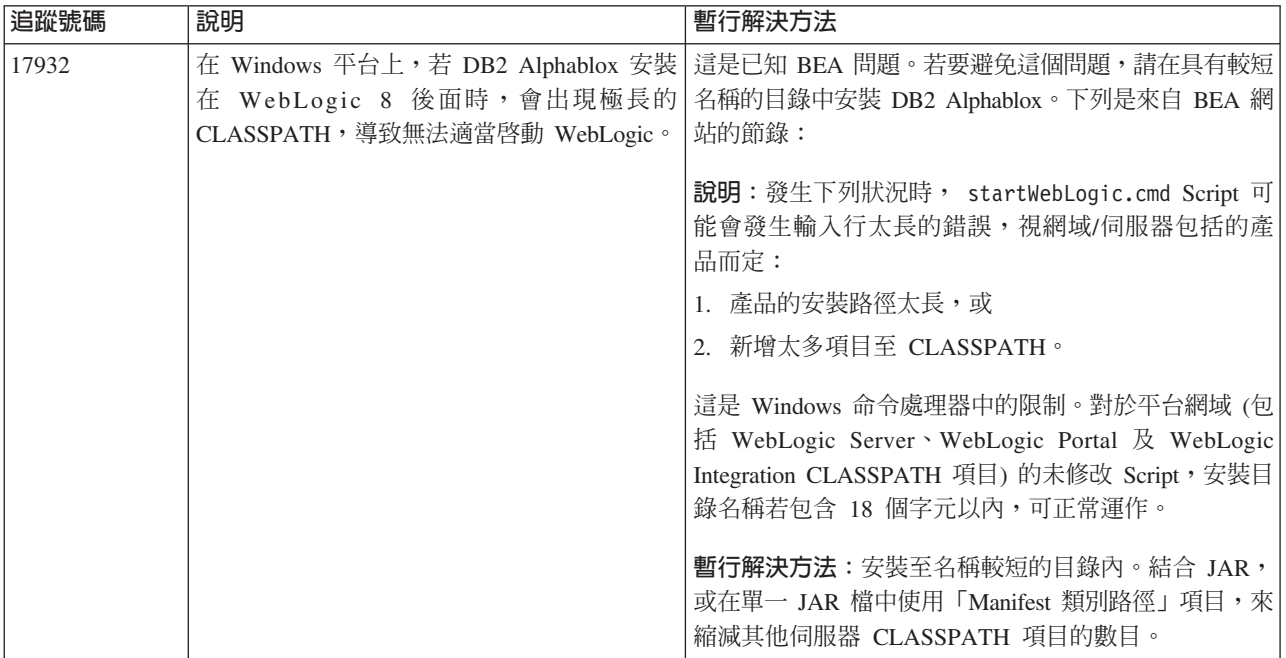

## Tomcat 的已知安裝問題

本節針對 DB2 Alphablox 8.3 版,列出在 Tomcat 上執行安裝時, 所發生的已知問題 及暫行解決方法。

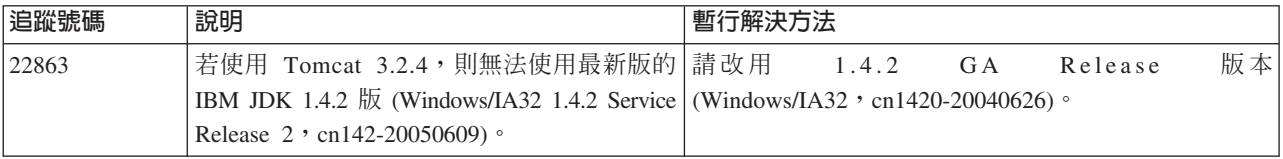

<span id="page-31-0"></span>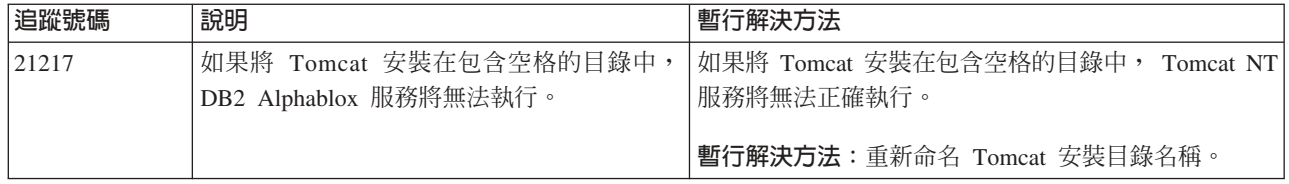

## 一般安裝問題

本節列出 DB2 Alphablox 8.3 版的一般注意事項及安裝問題。

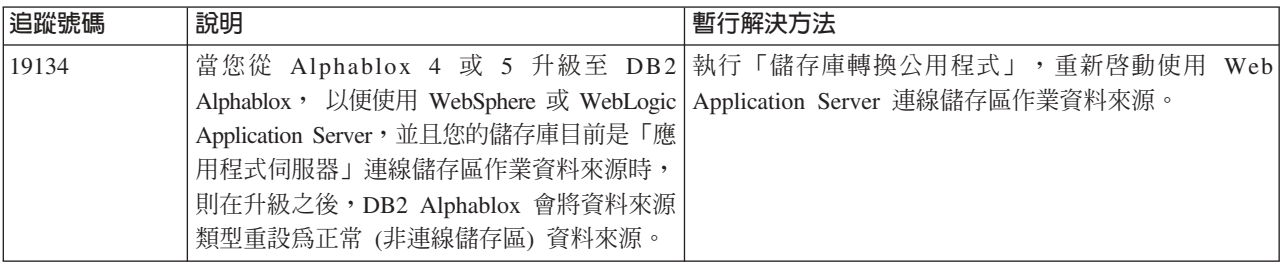

# 已知平台問題

本節說明一般平台問題,並提供一個表格,其中包含 DB2 Alphablox 8.3 的已知問題及 暫行解決方法。

# 使用者介面

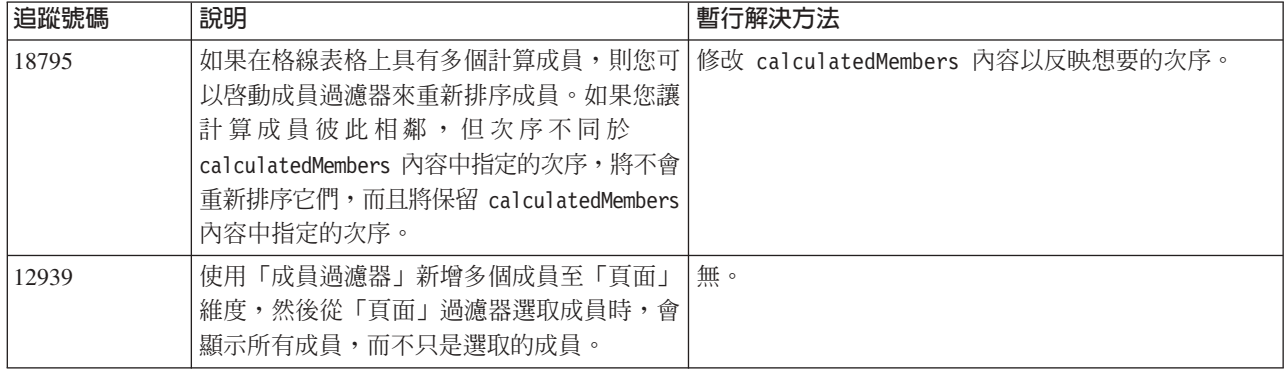

## 圖表作業

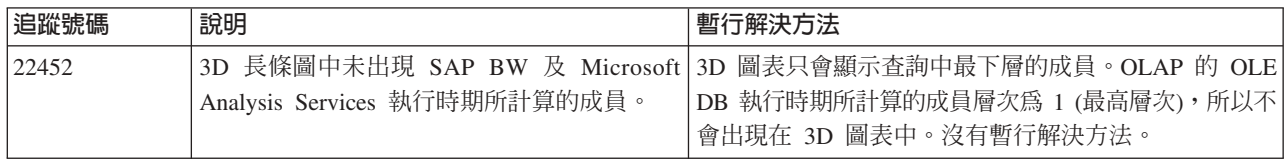

## **CommentsBlox**

<span id="page-32-0"></span>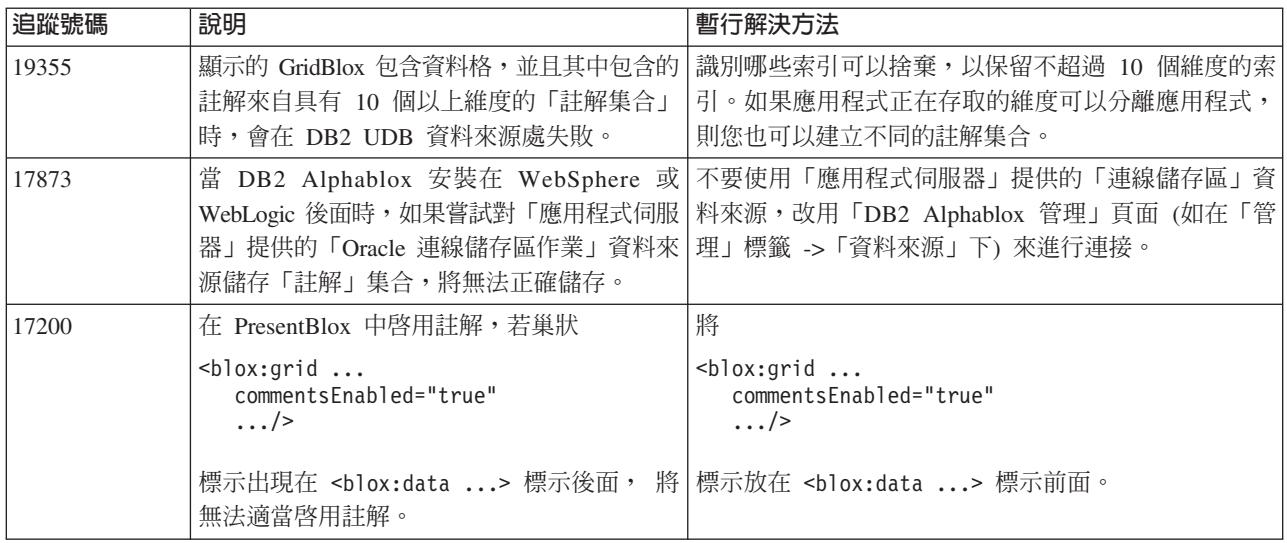

# 資料管理程式及資料連線

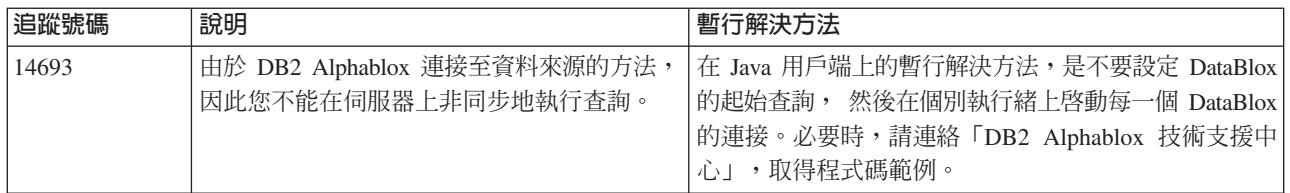

# DHTML 用戶端

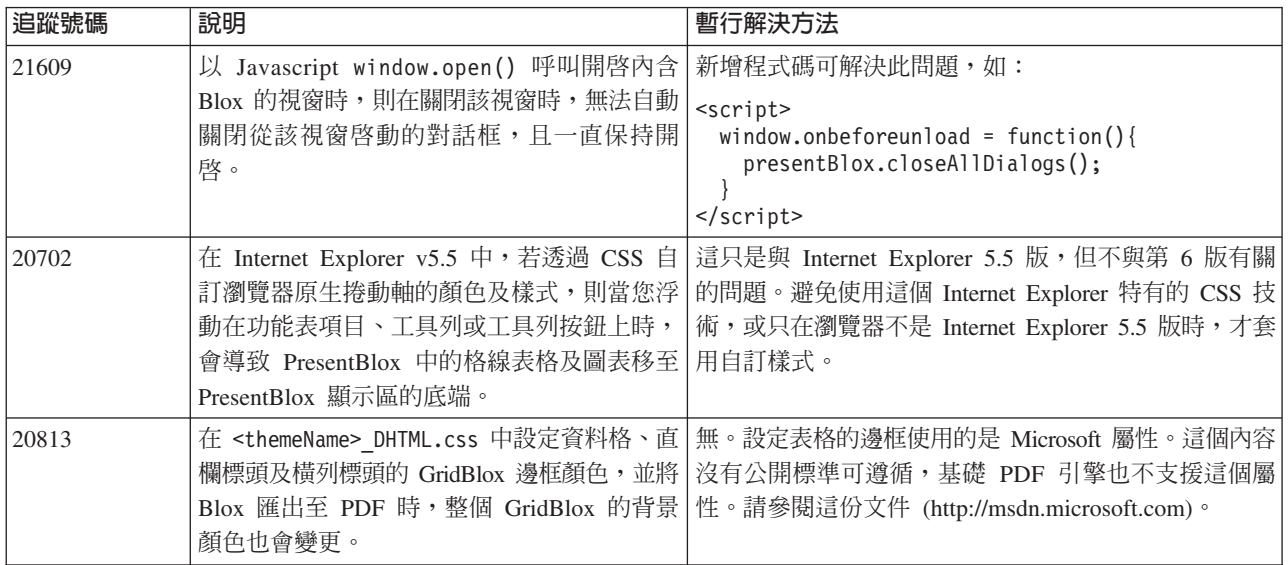

<span id="page-33-0"></span>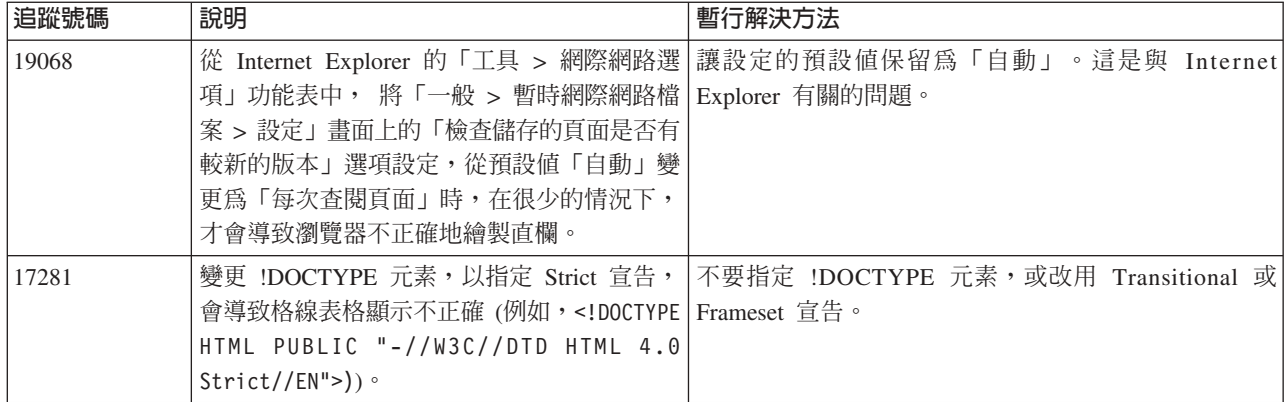

# **FastForward**

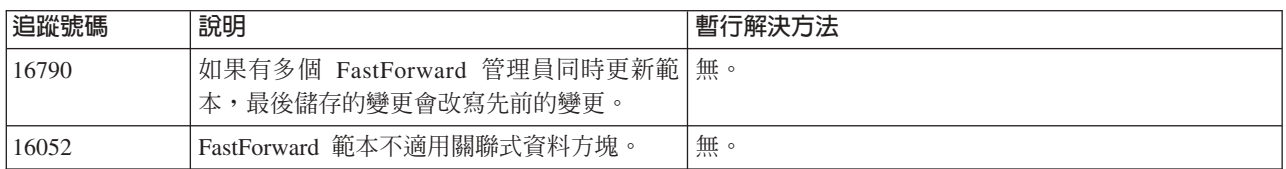

# **Java** 用戶端

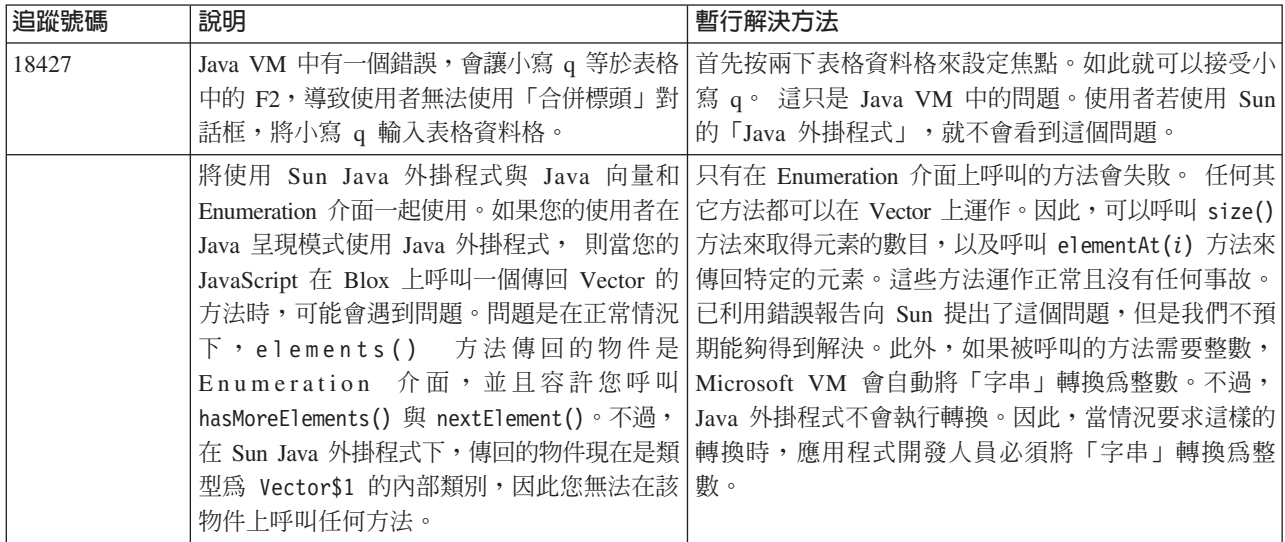

# 關聯式資料方塊

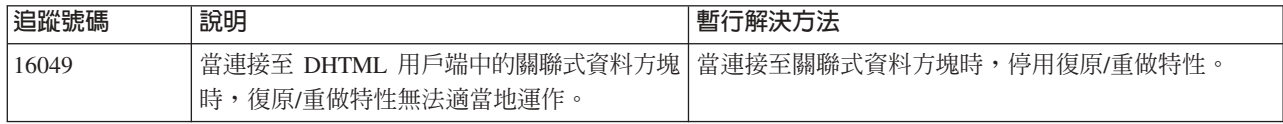

## 關聯式報告

<span id="page-34-0"></span>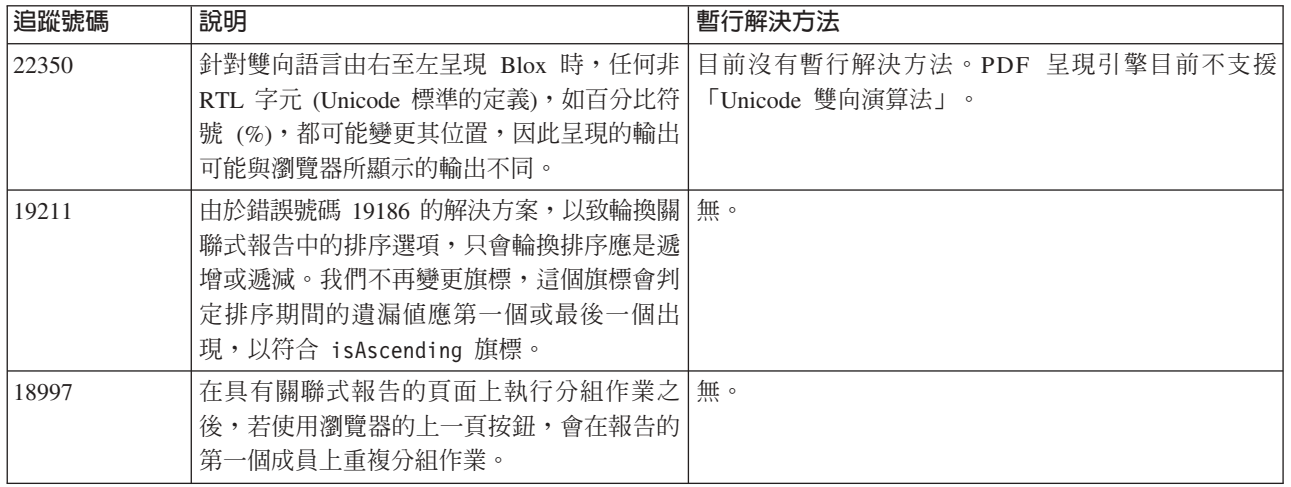

# 呈現至 PDF 供列印

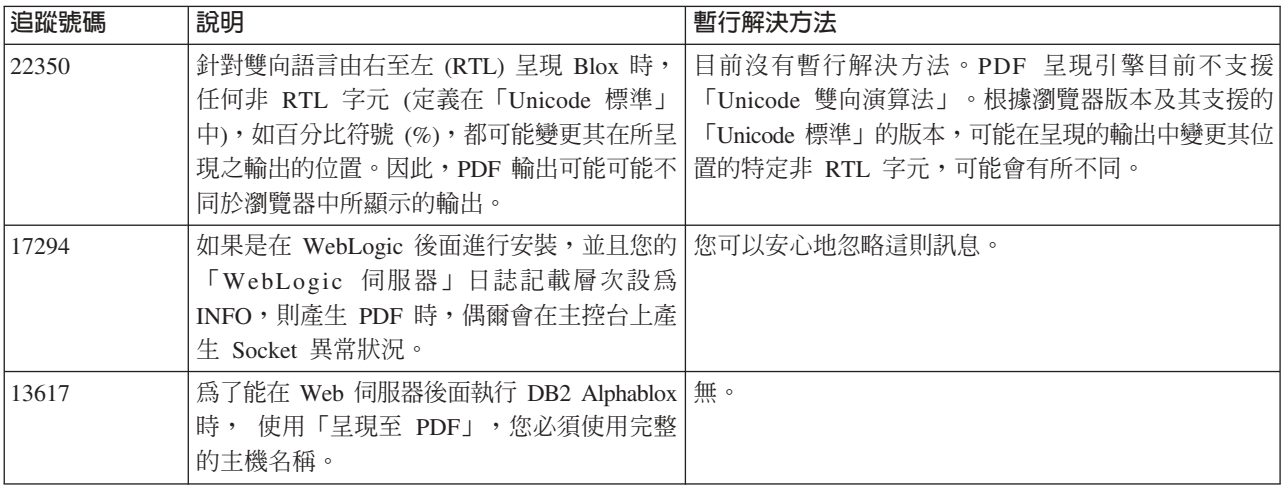

# 伺服器端程式設計

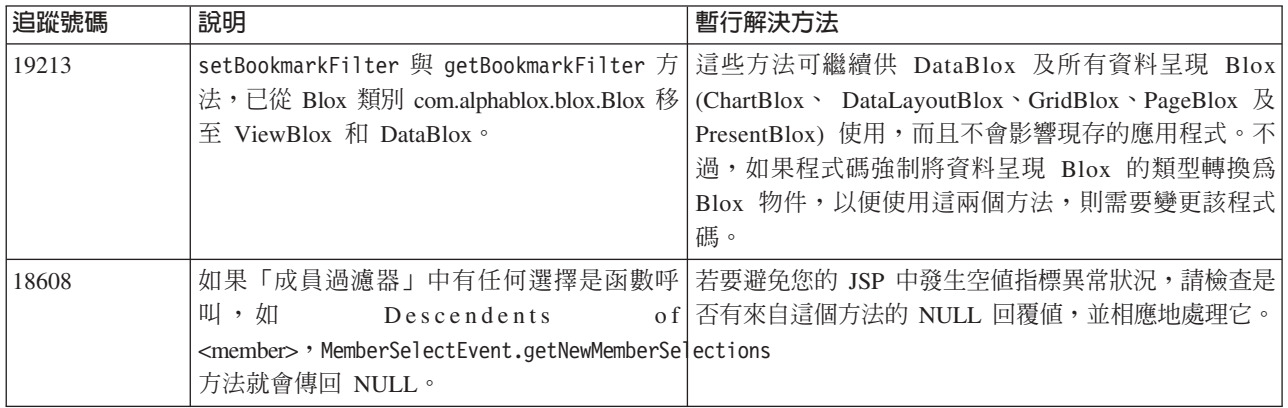

<span id="page-35-0"></span>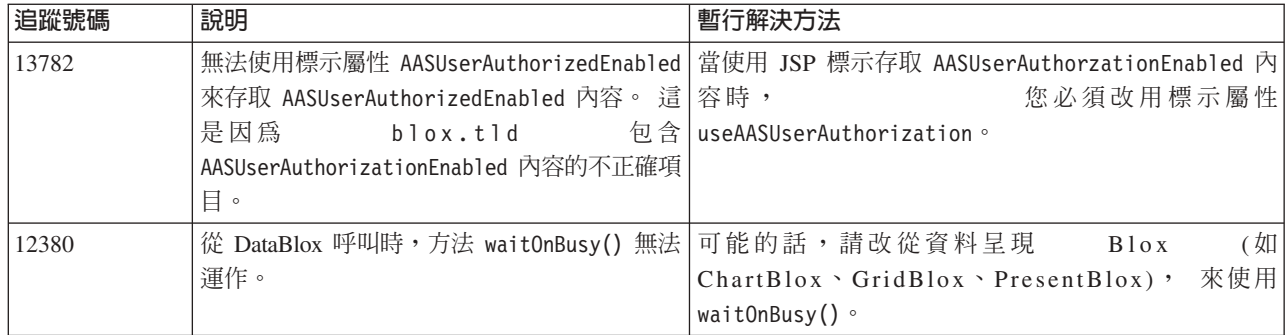

## **Telnet** 主控台

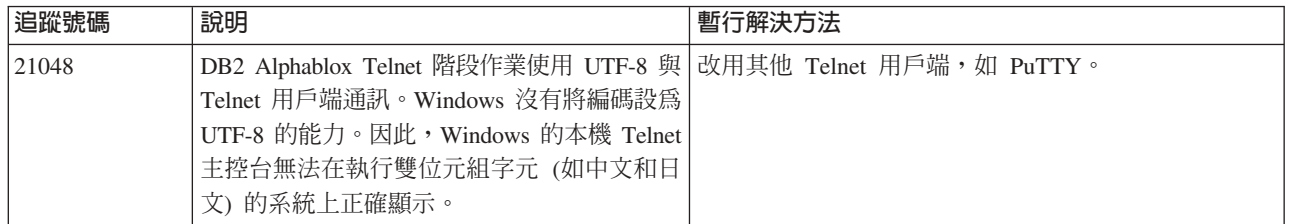

## **WebLogic**

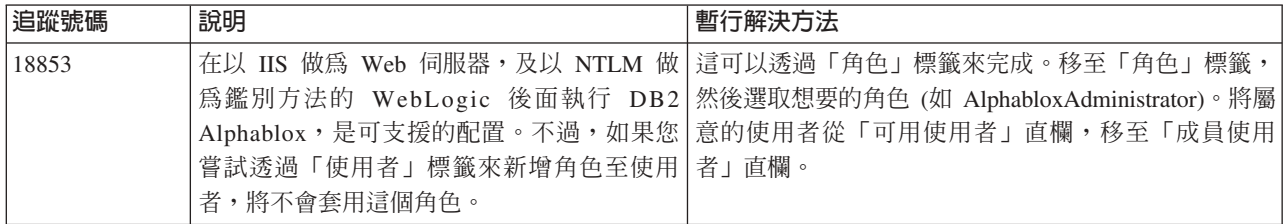

## **WebSphere**

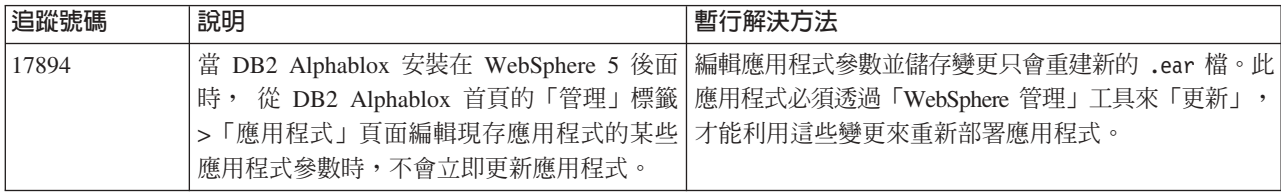

## 已知資料來源問題與暫行解決方法

本節說明會影響 DB2 Alphablox 8.3 的已知 DB2 OLAP Server、Hyperion Essbase 及 Microsoft OLAP Services。這裡會列出 DB2 OLAP Server 及 Hyperion Essbase 問題, 而且如果有可用的明細、範例及暫行解決方法,它們會在每一個問題後面列出。對於 部份問題,追蹤號碼是以括弧方式提供,作為如果您連絡「技術支援中心」以取得詳 細資訊時的參照。若有 DB2 Alphablox 與 Hyperion 追蹤號碼,將會清楚地標示。如需 最新 Essbase 修補程式的詳細資訊, 可以存取 「Hyperion 技術支援網站」。

### <span id="page-36-0"></span>**已知的 DB2 OLAP Server** 與 Hyperion Essbase 問題

本節列出已知的 DB2 OLAP Server 及 Hyperion Essbase 資料庫問題。

- 在 AIX® 系統上,ESSLANG 變數一律設為 English。由於此設定需要符合 Essbase 伺 服器的設定,並且無法以程式化的方式取得該資訊,因此您必須先在 essbasesetup.sh 中手動設定語言環境,再啓動 DB2 Alphablox。 essbasesetup.bat 檔位於 <db2alphablox dir>/bin 內。 例如,若要將語言環境設為日文,可將 ESSLANG 變數 設 爲 Japanese\_Japan.JapanEUC@Binary, 其中的値字串格式 爲 <language>\_<territory>.<code page name>@<sortsequence>。如需語言環境規格的 詳細資料,請參閱 DB2 OLAP Server 或 Hyperion Essbase 的 「資料庫管理員手  $\overline{m}$  |  $\circ$
- 透過「Hyperion Essbase 部署服務 (EES)」連接至 Essbase 資料來源時,會針對 Essbase 原始的深入了解報告,不適當地將數值當做字串傳回。這是 Hyperion 問題。暫行解 決方法就是略過 EES 並自然地連接至 Essbase (Hyperion 案例號碼 370427、 DB2 Alphablox 追蹤號碼 18668)
- 如果 Essbase essbase.cfg 配置檔的 SSLOGUNKNOWN 內容從其預設値變更為 FALSE, 則在擷取「書籤」時,可能會顯示已不存在外框中的成員。若要避免這個問題,請 保持 SSLOGUNKNOWN 內容的預設値設定 TRUE。如此就可讓 DB2 Alphablox 偵測問題 並傳回適當的錯誤訊息 (DB2 Alphablox 追蹤號碼 17941)。
- 如果您使用「查詢建置器」,利用以數字 (如 400) 出現的計算直欄名稱, 對 Essbase 資料來源建構查詢,將傳回計算直欄錯誤。暫行解決方法就是將計算直欄重新命名 為非數值的名稱 (DB2 Alphablox 追蹤號碼 14491)。
- 對在格線表格中失去互動性 (沒有展開) 的成員使用 {RENAME} 命令時,任何對「頁」 軸中的成員所做的變更將被忽略,而且任何重新命名的成員不會顯示在圖表中 (DB2 Alphablox 追蹤號碼 12591)。
- 在您的報告規格中使用 ORDERBY 命令,將以連接字串傳回成員,而不是以逗點區隔的 清單傳回不連接成員。這樣會導致錯誤發生。Hyperion 案例號碼 120488。
- 在報告規格中使用 { PRINTROW "n" } 與 <PAGE 成員子句搭配,會導致錯誤。Hyperion 案例號碼 183804。

#### **已知的 Microsoft Analysis Services 問題**

#### 使用某些連接字串來連接時

若設定類似底下範例中的連接字串,並且 DB2 Alphablox 啓動為服務時,會發生與 DB2 Alphablox 連接至 MSAS 資料來源有關的已知問題。

MSOLAP;Execution Location=3;Client Cache Size=0;

這個變更是經由修改「提供者」欄位而完成,這個欄位是位於 MSAS 資料來源定義的 Alphablox 管理頁面。 建議您將 DB2 Alphablox 啓動為主控台應用程式。不過,如果 您必須將它啓動為服務,請遵循下列指示。若要讓 DB2 Alphablox 能夠連接,啓動 「DB2 Alphablox 服務」的登入帳戶必須加以修改,否則會收到「參數無效」錯誤。

- 1. 從「控制台」開啓「系統管理工具」資料夾並選取「服務」。
- 2. 打開 DB2 Alphablox 服務的內容。
- 3.選取「登入」標籤並選取**這個帳戶**圓鈕。

4. 選取網域帳戶。這個網域帳戶必須具有「本機安全性」設定「以服務登入」。如果 沒有,請從「控制台」開啓「系統管理工具」資料夾並選取「本機安全性原則」, 然後給與這個網域帳戶必要的權利。

如此將容許 DB2 Alphablox 與 MSAS 資料來源連接,不過,用來連接至資料來源的使 用者名稱及密碼,會是先前提到的網域帳戶。這是已知問題且正在調查中。

#### OLAP 服務及鑑別

Microsoft Analysis Services 使用 Windows 型鑑別。 若要在存取 Microsoft SQL Server OLAP Services 的 DB2 Alphablox 應用程式中使用 Windows 型鑑別, DB2 Alphablox 傳至 Microsoft OLAP Services 的 userName 及 password 內容, 必須是 Windows® 使 用者及密碼。

如果 DB2 Alphablox 及 Microsoft SOL Server OLAP Services 位於不同網域,則它們 必須是信任的 Windows 網域。

如需設定 Windows 機器來存取「OLAP 服務」及/或 Analysis Services 的詳細資訊, 請參閱《管理者手冊》。

#### 安裝為具有不同語言環境的使用者

如果要進行安裝的機器,其登入使用者的語言環境不同於機器的語言環境,則 DB2 Alphablox 無法正確判定是否已安裝 MDAC 元件。如果遇到這樣的問題,請將您的語 言環境設為機器語言環境 (DB2 Alphablox 追蹤號碼 13294)

## <span id="page-38-0"></span>第 8 章 即將棄用的 API

本節列出即將棄用的內容、方法、類別及/或 URL 屬性;棄用它們的版本;以及棄用功 能的替代項。

即將棄用的 API 只能在有限的時間內得到支援,但不再是策略產品方向的一部分。 Alphablox 建議您盡快淘汰它。除非另有明確的說明,否則即將棄用它的 API 會得到三 個主要版本的支援,包括宣告棄用的版本注意事項所屬的版本。例如,主要版本為 3.0.0 或 3.5.0。次要版本為 3.0.1。

每當 DB2 Alphablox 發現即將棄用的 API 時,瀏覽器主控台就會出現警告訊息。請使 用這些訊息來識別需要變更的應用程式頁面。

### 8.3 版 - 即將棄用的 API

如需即將棄用的 API 及已變更的 API 之完整清單, 請參閱 「API 變更清單」(可從 DB2 Alphablox 首頁的「說明」鏈結取得)。下列清單只包括自 DB2 Alphablox 8.2.1 以 來所變更的 API。

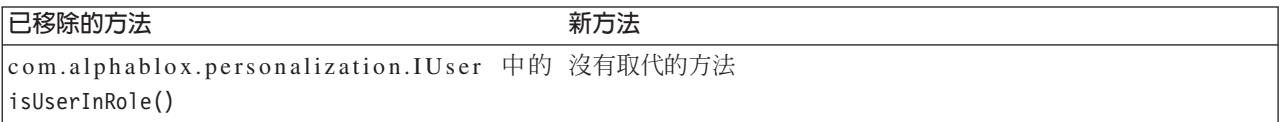

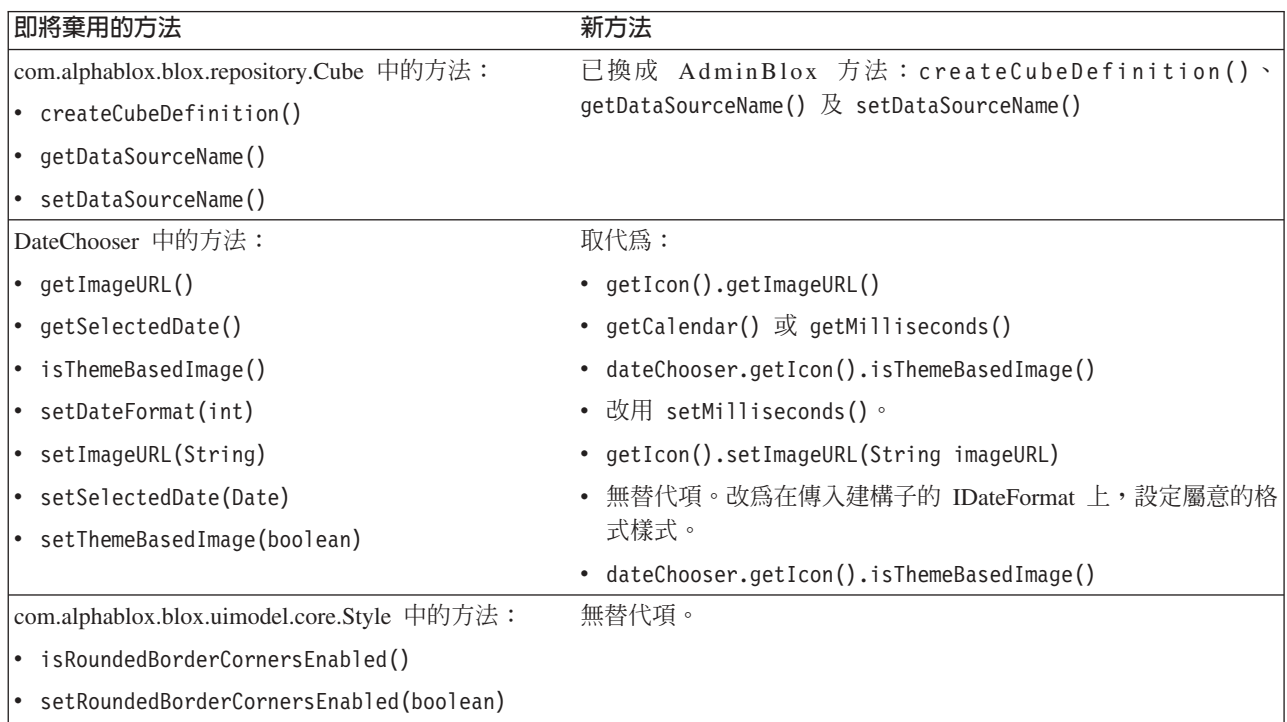

註: 如需「關聯式報告」中即將棄用的標示的詳細資訊,請參閱「關聯式報告開發人 員手冊」。

<span id="page-39-0"></span>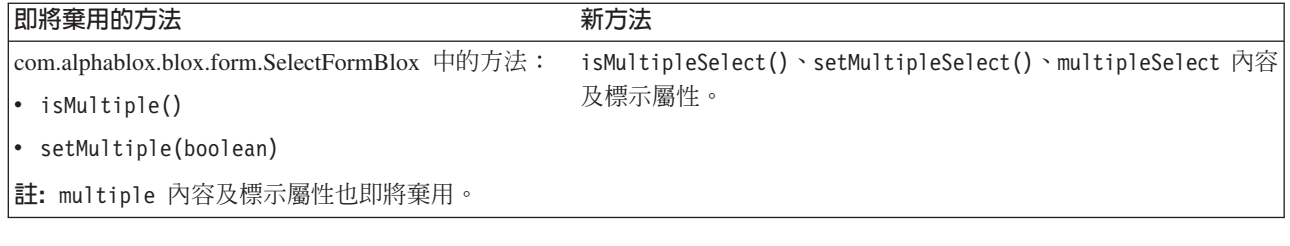

## <mark>8.2.1 版 - 即將棄用的 API</mark>

新增的 WebSphere Portal 支援,需要變更要求及回應的處理方式。一般而言,以往接受 HttpServletRequest 及 HttpServletResponse 的所有方法,現在都要改為以 BloxRequest 及 BloxResponse 作為參數。BloxRequest 及 BloxResponse 會處理要求及回應,不論要求 是來自 Web 應用程式伺服器或入口網站伺服器。

如需即將棄用的 API 及已變更的 API 之完整清單, 請參閱「API 變更清單」(可從 DB2 Alphablox 首頁的 「說明」鏈結取得)。

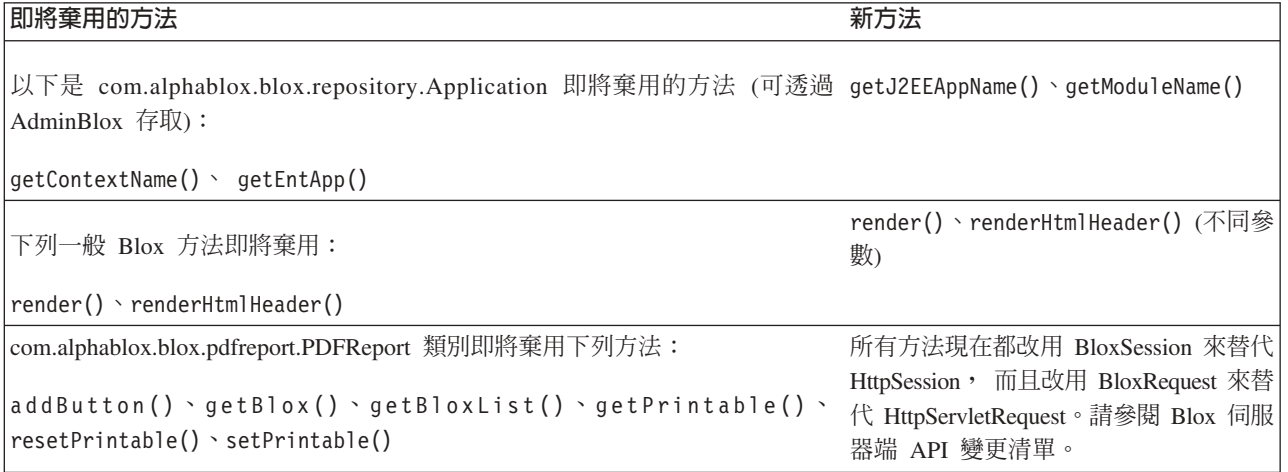

## 8.2 版 - 即將棄用的 API

這個版本沒有即將棄用的 API。

## 5.6 版 - 即將棄用的 API

沒有即將棄用的 API。DataSourceSelectFormBlox 中有即將棄用的欄位:

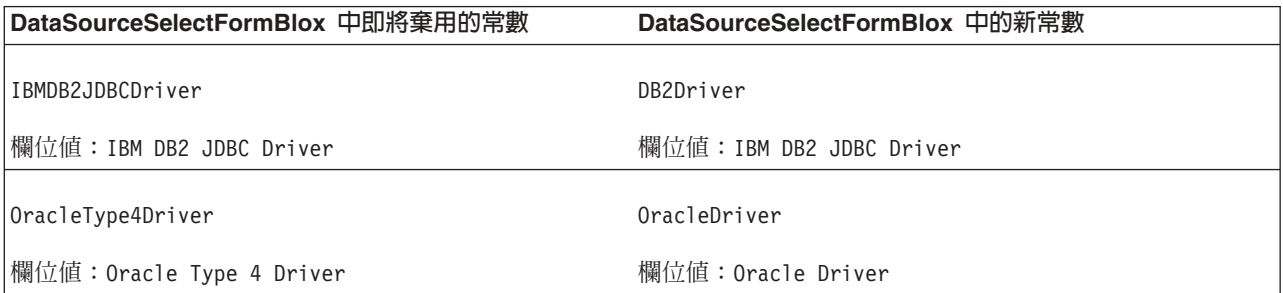

<span id="page-40-0"></span>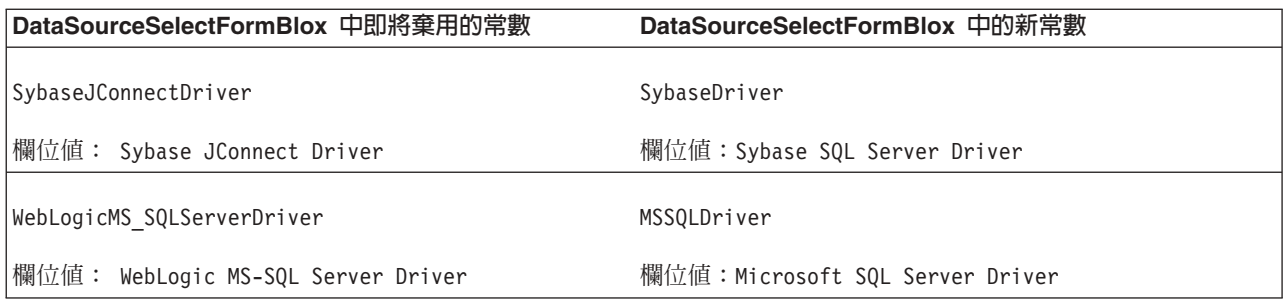

## 5.5 版 - 即將棄用的 API

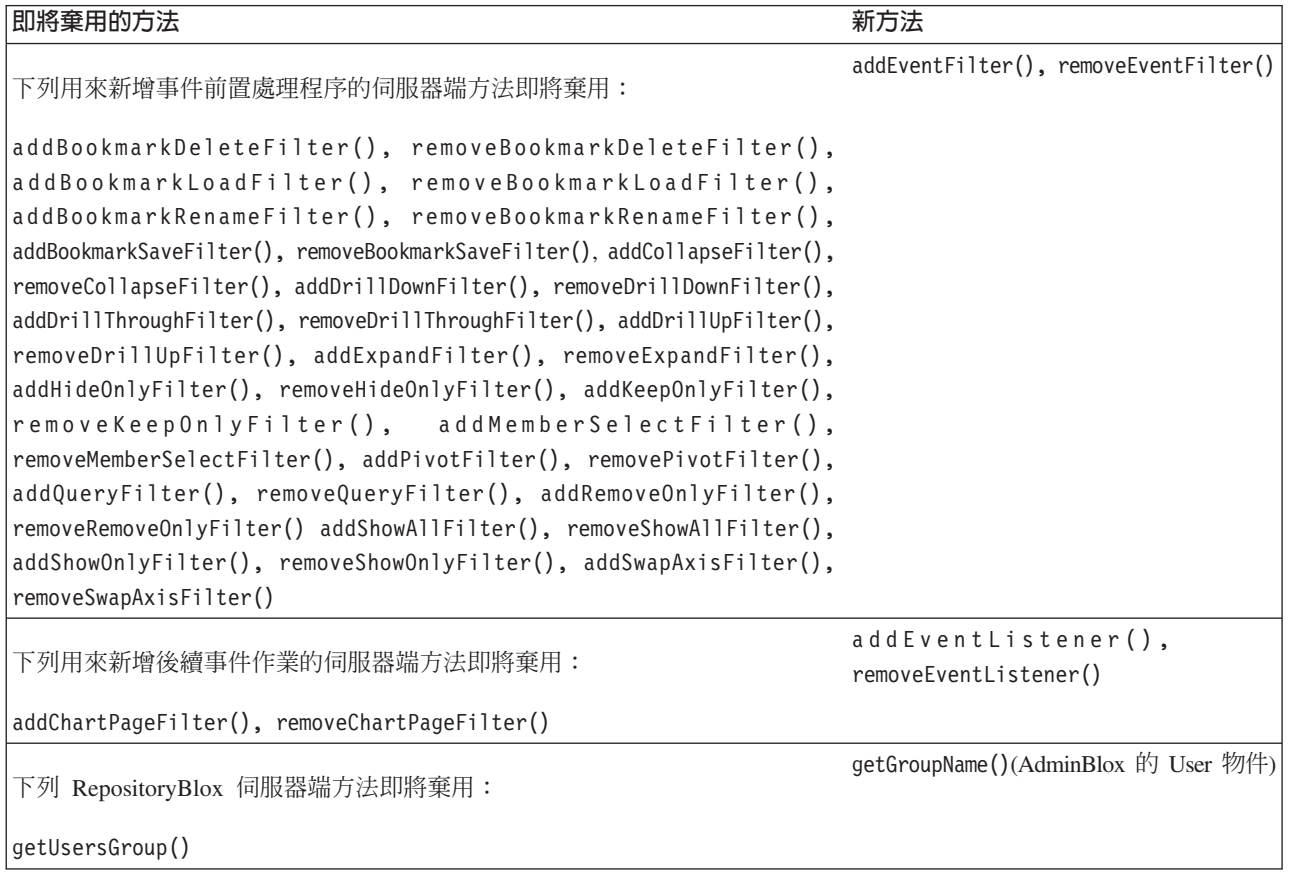

## 5.1 版 - 即將棄用的 API

已棄用 <blox:clustered> 標示。 此標示是在叢集環境中,於執行 Resonate Central Dispatcher 軟體的 Tomcat 下使用。現在已不再支援獨立式叢集解決方案。

## 5.0 版 - 即將棄用的 API

這個版本沒有即將棄用的 API。

## <span id="page-41-0"></span>4.1.1 版 - 即將棄用的 API

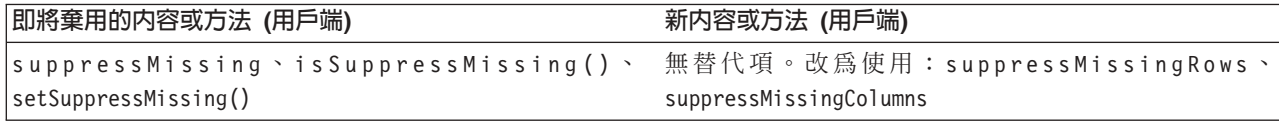

## 4.1 版 - 即將棄用的 API

這個版本沒有即將棄用的 API。

## 4.0 版 - 即將棄用的 API

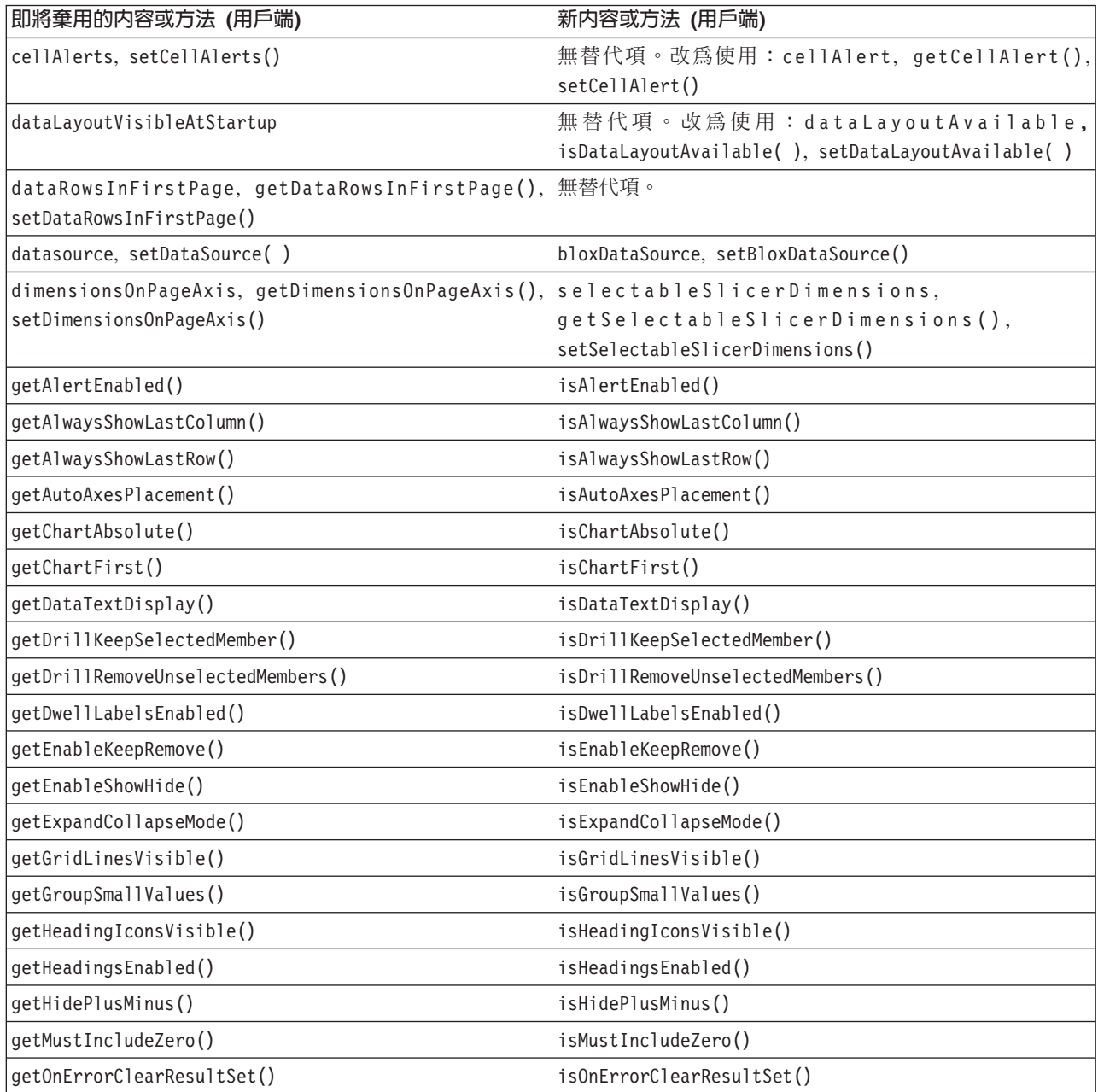

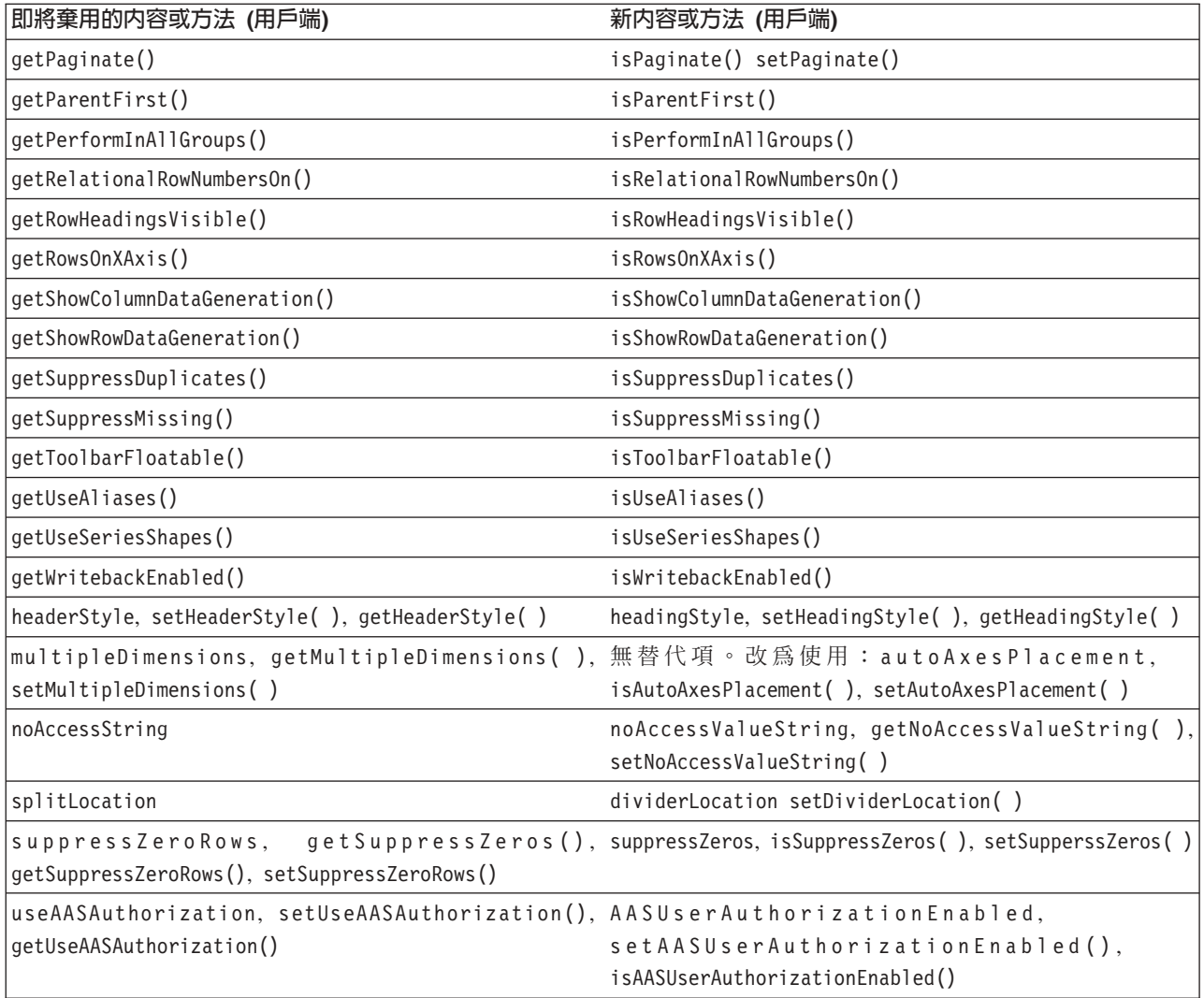

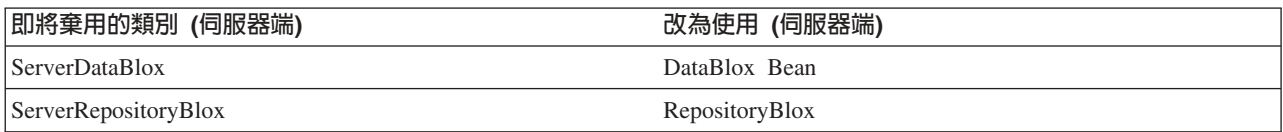

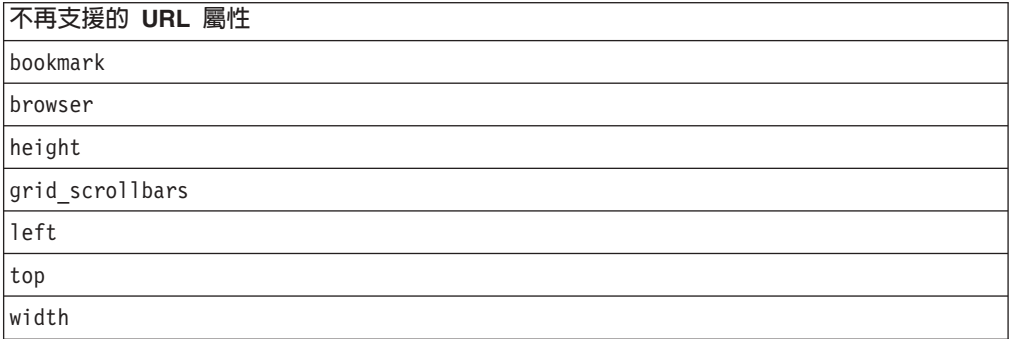

## <span id="page-44-0"></span>第 9 章 文件

IBM 會定期製作 DB2 Alphablox 文件的文件修正套件及其他文件更新資料。如果您是 到 <http://www.ibm.com/software/data/db2/alphablox/library.html> 存取 DB2 Alphablox 檔 案庫,則必定會指向最新的資訊,並且有其他 Technotes 及白皮書的鏈結。IBM 網站上 的 DB2 Alphablox 資訊中心 (位於 [http://publib.boulder.ibm.com/infocenter/ablxhelp/8.3/index.jsp\)](http://publib.boulder.ibm.com/infocenter/ablxhelp/8.3/index.jsp) 之更新頻率高於 PDF 或印 刷書籍。

#### 彈性的安裝選項

您可以選擇使用最適合您需求的方式,來檢視 DB2 Alphablox 文件:

- 為了確保您的文件維持在最新狀態,請直接從 IBM 網站管理的「DB2 Alphablox 資 訊中心」存取所有文件。根據預設值,從「管理頁面」指向「資訊中心」及 DB2 Alphablox Javadoc 的所有鏈結,都會指向 IBM 網站中提供最新資訊的位置。
- 若要使網路傳輸限定在企業內部網路內,可以在企業內部網路的某部伺服器上,安 裝 DB2 Alphablox 文件。DB2 Alphablox 文件安裝程式提供兩個選項:
	- 安装在現有的 DB2 Alphablox 安装内選項,可讓您在現有的 DB2 Alphablox 安 裝內安裝文件。使用這個選項時,「DB2 Alphablox 管理頁面」上指向「資訊中 心」 及 Javadoc 的所有鏈結,都會自動修改為指向此本端安裝的版本。
	- 安装為獨立式資訊中心選項,可讓您在任何位置安裝文件,而不需將它與 DB2 Alphablox 實例連結。這能讓您在 Windows 系統上開發應用程式時,方便地存取 文件。如果要從「DB2 Alphablox 管理頁面」的資訊中心鏈結指向此獨立式安裝版 本,請務必在企業內部網路的伺服器上,安裝獨立式資訊中心。接下來可依照第 40 頁的『安裝爲獨立式資訊中心』 的說明,修改鏈結。
- 註: 您必須先啓動本端系統上安裝資訊中心,才能存取它。在 Windows 系統上,可以 使用建立的快捷鍵。在 Linux 及 UNIX 系統上,請執行 IC\_start.sh Script。第 40 頁的『安裝爲獨立式資訊中心』 說明了快捷鍵及檔案的安裝位置。

## 安裝至現有的 Alphablox 安裝中

在執行文件安裝程式時選擇「安裝在現有的 Alphablox 安裝內」選項,可確保從「DB2 Alphablox 管理頁面」 連至 「資訊中心」及 Javadoc 的所有鏈結,都會自動修改為指向 已安裝的版本。

| 元件   | 位置                                        | 進入網頁                                                  |
|------|-------------------------------------------|-------------------------------------------------------|
| 資訊中心 | <alphablox dir="">/InfoCenter</alphablox> | ic.html                                               |
|      |                                           | (若要啓動資訊中<br>心,請執行<br>【IC_start.bat 或 <br>IC start.sh) |

表 1. 文件安裝在現有的 Alphablox 安裝內時,文件的安裝位置

#### <span id="page-45-0"></span>表 1. 文件安裝在現有的 Alphablox 安裝內時,文件的安裝位置 (繼續)

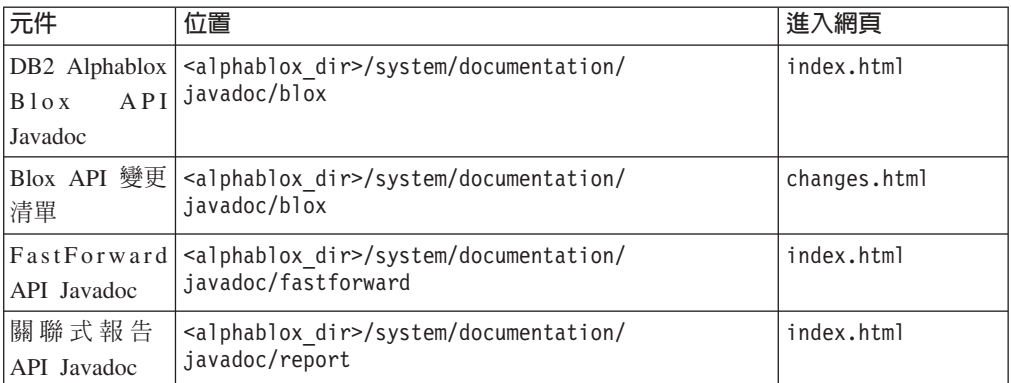

如果您因為任何原因,需要切回 IBM 管理的資訊中心,或在不同的系統上安裝文件, 請參閱第41頁的『配置資訊中心及 Javadoc 的鏈結』。

### 安裝為獨立式資訊中心

如果您在執行文件安裝程式期間選擇「安裝為獨立式資訊中心」選項,安裝程式會在 您指定的目錄中安裝「資訊中心」及 Javadoc。這能讓您針對企業內部網路的不同系統提 供文件,或更容易存取您自己的開發系統上的文件。

在 Windows 系統上,這個動作會建立 **IBM DB2 Alphablox 線上文件**程式群組,並具 有下列快捷鍵:

- 說明文件
	- 資訊中心
	- 啓動資訊中心
	- 停止資訊中心
- v **Javadoc**
	- **Blox API**
	- **Blox API** 變更清單
	- **FastForward API**
	- 關聯式報告 API

註: 如果只選擇安裝一部分的文件或 Javadoc,則快捷鍵可能不同。

- 註: 在 Linux 或 UNIX 系統上,不會建立快捷鍵。請參閱下表中每個文件元件的位置 及淮入網百。
- 表 2. 獨立式安裝架構的文件安裝位置

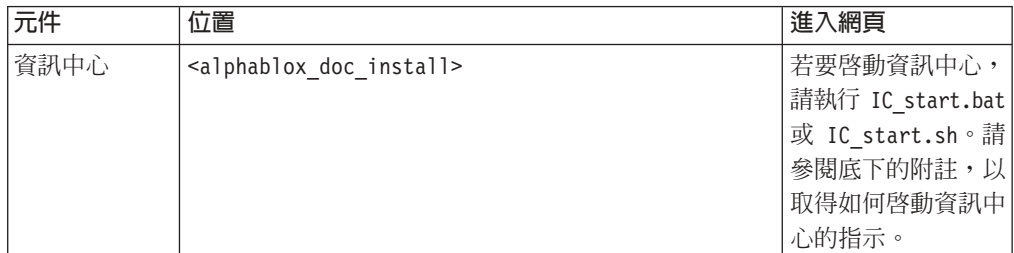

<span id="page-46-0"></span>表 2. 獨立式安裝架構的文件安裝位置 (*繼續)* 

| 元件                        | 位置                                                            | 進入網頁         |
|---------------------------|---------------------------------------------------------------|--------------|
| DB <sub>2</sub> Alphablox | <alphablox doc="" install="">/javadoc/blox</alphablox>        | index.html   |
| API<br>$B \log x$         |                                                               |              |
| Javadoc                   |                                                               |              |
| Blox API 變更<br>清單         | <alphablox doc="" install="">/javadoc/blox</alphablox>        | changes.html |
| FastForward               | <alphablox doc="" install="">/javadoc/fastforward</alphablox> | index.html   |
| API Javadoc               |                                                               |              |
| 關聯式報告                     | <alphablox doc="" install="">/javadoc/report</alphablox>      | index.html   |
| API Javadoc               |                                                               |              |

註: 若要啓動資訊中心:

- 在瀏覽器視窗中,前往 http://127.0.0.1:*port\_number*/help/index.jsp。在安裝期間已 指定埠號。如果不記得埠號,您可以利用文字編輯器開啓 IC\_start.bat 或 IC\_start.sh 檔,來找到此資訊。-port選項後面的號碼是資訊中心的埠號。
- 在 Windows 系統上,您也可以使用 IBM DB2 Alphablox 線上文件程式群組下 所建立的**資訊中心**捷徑。

如果您需要將 DB2 Alphablox 實例配置爲指向獨立式資訊中心,請參閱『配置資訊中 心及 Javadoc 的鏈結』。

## 配置資訊中心及 Javadoc 的鏈結

您可以手動修改 DB2 Alphablox 安裝中的下列檔案,使其指向安裝文件的位置。這些檔 案全部在 <alphablox\_dir>/system/documentation/ 下。

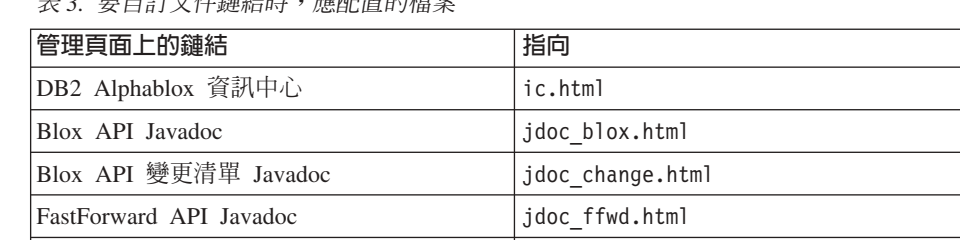

|關聯式報告 API Javadoc → jdoc report.html

表 3. 要自訂文件鏈結時,應配置的檔案

在相同的目錄中,每個進入網頁另有兩個版本。一個指向 IBM 管理的版本 (\_hosted.html),另一個指向本端安裝的版本 (\_local.html)。

#### 切換至 IBM 管理的文件

如果您需要切回 IBM 管理的資訊中心及 Javadoc,請依下表所示,將同一個目錄中進入 網頁的管理版本,複製到指定的檔案,再從檔名中移除 local。

表 4. IBM 管理文件應使用的檔案

| 管理頁面上的鏈結                | 複製此檔案                 | 至              |
|-------------------------|-----------------------|----------------|
| DB2 Alphablox 資訊中心      | 'ic hosted.html       | lic.html       |
| <b>Blox API Javadoc</b> | idoc blox hosted.html | jdoc blox.html |

表 4. IBM 管理文件應使用的檔案 (*繼續)* 

| 管理頁面上的鏈結                | 複製此檔案                   | 至                |
|-------------------------|-------------------------|------------------|
| Blox API 變更清單 Javadoc   | jdoc change hosted.html | jdoc change.html |
| FastForward API Javadoc | jdoc ffwd hosted.html   | idoc ffwd.html   |
| 關聯式報告 API Javadoc       | jdoc report hosted.html | jdoc report.html |

### 切換至本端安裝的文件

如果您需要切回現有的 DB2 Alphablox 安裝內安裝的文件,請依照下表所示,將同一個 目錄中進入網頁的 \_local.html 版本,複製到指定的目錄,再從檔名中移除 \_local。

表 5. 現有 DB2 Alphablox 安裝內已安裝之文件應使用的檔案

| 管理頁面上的鏈結                | 複製此檔案                  | 至                |
|-------------------------|------------------------|------------------|
| DB2 Alphablox 資訊中心      | ic local.html          | ic.html          |
| Blox API Javadoc        | jdoc blox_local.html   | jdoc blox.html   |
| Blox API 變更清單 Javadoc   | jdoc change local.html | jdoc change.html |
| FastForward API Javadoc | jdoc ffwd local.html   | jdoc ffwd.html   |
| 關聯式報告 API Javadoc       | jdoc report local.html | jdoc report.html |

### 切換至獨立式資訊中心

如果已在企業內部網路的個別伺服器上安裝 DB2 Alphablox 文件,且要將 DB2 Alphablox 管理頁面的鏈結配置為指向此安裝:

- 1. 將 ic\_hosted.html 複製到 ic.html。
- 2. 修改網頁 <meta> 標示之 URL 值,使其重新導向:

<meta http-equiv="REFRESH" content="0; URL=**http://***server:port***/help/index.jsp**">

## <span id="page-48-0"></span>第 10 章 協助工具

協助工具特性可幫助失能 (如行動不便或視力不佳) 的使用者,順利使用軟體產品。DB2 Alphablox 有下列主要的協助工具特性:

- 使用者可使用鍵盤快速鍵,在 Blox 使用者介面中導覽及執行資料分析動作。
- 視力不佳的使用者能以高對比主題的方式,觀看 DHTML 用戶端中的 Blox 使用者介 面。
- Blox 使用者介面可使用高對比主題的方式呈現,這種方式允許使用瀏覽器中所設定的 字型大小顯示喜好設定。
- 使用者可以使用快速鍵,導覽使用 ReportBlox 所建立的關聯式報告並與其互動。
- 管理使用者可以使用快速鍵,在 「DB2 Alphablox 管理頁面」 中導覽,以執行其管理 工作。
- DB2 Alphablox 資訊中心的格式為 XHTML 1.0,大部份的瀏覽器都支援此格式。
- DB2 Alphablox 資訊中心及一般使用者線上說明,都允許使用瀏覽器中所設定的字型 大小顯示喜好設定。

重要: 只有 Internet Explorer 6.0 才支援協助工具。

#### 鍵盤道譼

應用程式的使用者可以只使用鍵盤,在 Blox 使用者介面中導覽資料並與資料互動。他 們也能使用按鍵或按鍵組合,執行使用滑鼠也能完成的作業。這些按鍵通常與標準的 Windows 鍵盤快速鍵相同。使用 ReportBlox 建置的互動式報告,也支援鍵盤導覽。如 需相關資訊,請參閱 第 44 頁的『[Blox](#page-49-0) 使用者介面的鍵盤快速鍵』及第 44 頁的『Blox 使用者介面的鍵盤快速鍵』。

#### 可存取的顯示書面

DHTML 用戶端提供鍵盤快速鍵, 讓使用者使用 Internet Explorer 進行導覽及執行資 料分析動作。對視力不佳的使用者,可利用提供的高對比主題呈現 Blox 使用者介面, 並支援瀏覽器中指定的字型大小設定。對於視力不佳的使用者,應用程式開發人員可 使用高對比主題 (theme=highcontrast),來呈現應用程式。您可以利用使用者設定檔達 到這個目的,如透過自訂使用者內容。

### 與輔助技術的相容性

您可以使用螢幕讀取器及其他輔助技術,讀出 Blox 使用者介面或關聯式報告中的資料。

#### 可存取的文件

DB2 Alphablox 資訊中心的格式為 XHTML 1.0,大部份 Web 瀏覽器都支援此格式。 XHTML 可讓您根據瀏覽器中設定的顯示喜好設定,來檢視文件。也能讓您使用螢幕讀 取器及其他輔助技術。

## <span id="page-49-0"></span>限制

Blox 使用者介面中的協助工具支援具有下列限制:

- 只有 Internet Explorer 6 瀏覽器,才支援使用鍵盤快速鍵來導覽 Blox 使用者介面。
- 圖表元件無法使用鍵盤存取。建議從 PresentBlox (chartAvailable = "false") 移除 圖表元件,或只對殘障人士使用格線表格元件。
- 無法使用鍵盤存取工具列元件及工具列上的工具列按鈕。建議對殘障人士隱藏工具 列 (toolbarVisible="false")。因為工具列按鈕主要是可從功能表列使用之功能子集 的快捷鍵,所以當您將工具列設為看不見時,並不會失去任何功能。

如需相關資訊,請參閱 *Developer's Guide* 中的 Designing an accessible application 主 題。

## Blox 使用者介面的鍵盤快速鍵

在 Blox 使用者介面中用來導覽及與資料互動的按鍵,通常與標準的 Windows 快速鍵 相同。請注意下列各項:

- 只有 Internet Explorer 瀏覽器才支援鍵盤快速鍵。
- 在圖表元件內,不支援使用鍵盤快速鍵進行導覽。

Blox 使用者介面通常是由一些使用者介面元件 (例如格線表格及呈現資料的圖表) 及使 用者控制項 (如功能表列、下拉清單或按鈕) 組成。使用者控制項可讓您執行資料分析動 作。以下是使用 Blox 使用者介面的一些通用鍵盤快速鍵:

| 動作                             | 快速鍵                                                    |
|--------------------------------|--------------------------------------------------------|
| 移動到下一個或前一個使用者控制項或元件集           | 使用 Tab 及 Shift + Tab,可前後移動。                            |
|                                | 例如,在 PresentBlox 中按 Tab 鍵,可從功能<br>表列移到頁面過濾器、資料佈置畫面及「格線 |
|                                | 表格」。                                                   |
| 移動到控制項集的下一個或前一個項目              | 使用方向鍵,在功能表列中的個別功能表項                                    |
|                                | 目、「格線表格」中的資料格或在一組的圓鈕<br>之間移動。                          |
| 選取或取消選取圓鈕或勾選框                  | 使用空格鍵。                                                 |
| 選取及按一下按鈕                       | 使用 Tab 及 Shift + Tab,以移向下一個或前一<br>個按鈕。                 |
|                                | 按下 Enter 可模擬選取按鈕的按一下動作。                                |
|                                | 按下 Esc 可取消。                                            |
| 執行選取的功能表項目或按鈕 (等同於按一下按  <br>鈕) | 使用 Enter 鍵或空格鍵。                                        |
| 使用助記鍵,選取作用中功能表的功能表項目           | 按功能表項目內,畫底線的字母,即可選取該<br>項目。                            |
| 在 Blox 內時,前往功能表列               | 按下 Ctrl + Alt + M。                                     |

表 6. 一般鍵盤快速鍵

#### <span id="page-50-0"></span>表 7. 格線表格中的導覽及資料分析

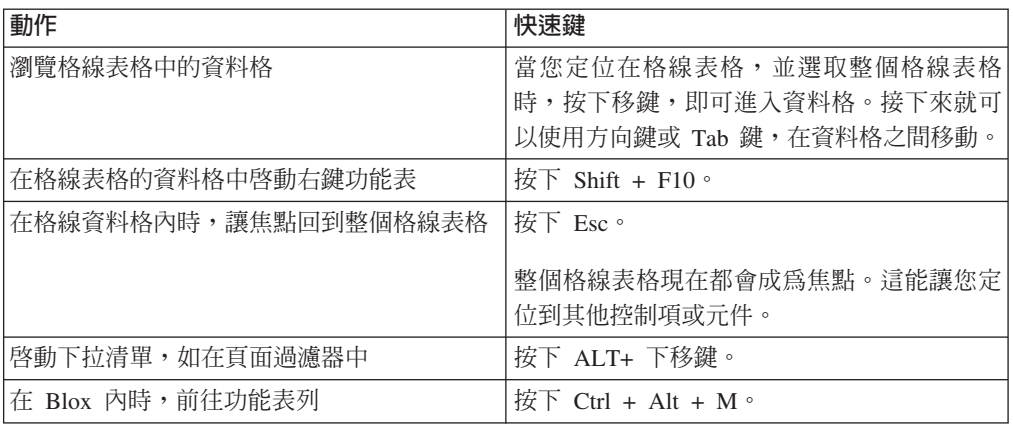

#### 表 8. 樹狀功能表導覽

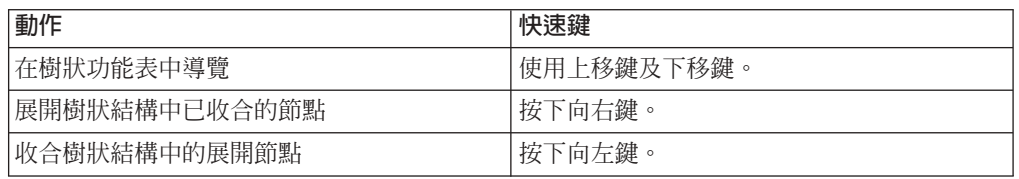

註: 使用螢幕讀取器程式時, 螢幕讀取器會控制鍵盤, 因此這裡說明的快速鍵可能不 適用。

## ReportBlox 使用者介面的鍵盤快速鍵

在使用 ReportBlox 建置的互動式報告中,用來導覽的按鍵,通常與標準的 Windows 快 速鍵相同。下表列出的鍵盤快速鍵,適用於 ReportBlox 的互動式快速功能表,以及使用 「報告樣式」對話框來製作報告樣式。

表 9. ReportBlox 互動式功能表的一般鍵盤快速鍵

| 動作                                                       | 快涑鍵                     |
|----------------------------------------------------------|-------------------------|
| 移動到下一個或前一個群組標頭、直欄標頭或 使用 Tab 及 Shift + Tab。<br> 群組總計快速功能表 | 當您定位到熱點時,顯示下拉快速功能表。     |
| 選取功能表項目                                                  | 使用方向鍵,移動到所要的項目並按 Enter。 |

表 10. 適用於報告樣式對話框的鍵盤快速鍵

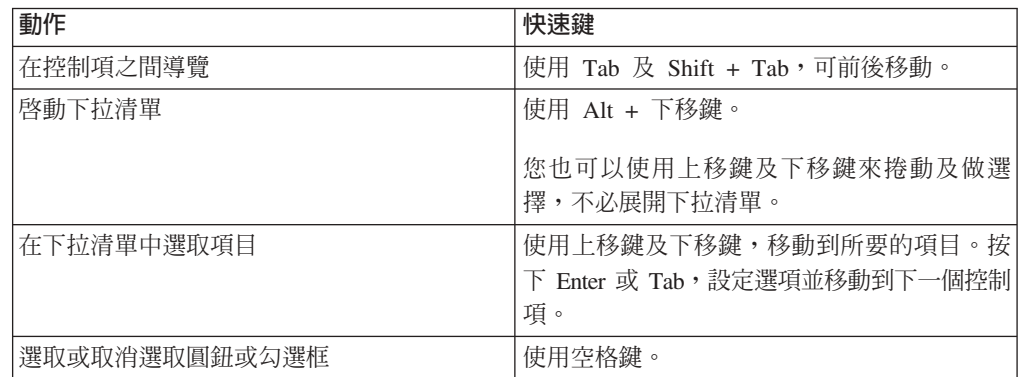

表 10. 適用於報告樣式對話框的鍵盤快速鍵 (繼續)

| 動作   | 快速鍵                 |
|------|---------------------|
| 套用變更 | 按下<br>Enter $\circ$ |
| 要取消  | 按<br>$Esc \circ$    |

- 註: 只有 Internet Explorer 瀏覽器才支援鍵盤快速鍵。
- 註: 使用螢幕讀取器程式時,螢幕讀取器會控制鍵盤,因此這裡說明的快速鍵可能不 適用。

## <span id="page-52-0"></span>注意事項

本資訊是針對 IBM 在美國所提供之產品與服務開發出來的。

而在其他國家中,IBM 不見得有提供本書中所提的各項產品、服務或功能。若要知道您 所在區域是否可用到這些產品與服務,請向當地的 IBM 業務代表查詢。本書在提及 IBM 產品、程式或服務時,不表示或暗示只能使用 IBM 產品、程式或服務。只要未侵 犯 IBM 的智慧財產權,任何功能相當的產品、程式或服務都可以取代 IBM 的產品、 程式或服務。不過,其它非 IBM 產品、程式或服務在運作上的評價與驗證,其責任屬 於使用者。

在本書中可能含有 IBM 所擁有的專利或專利申請案。本書使用者並不享有前述專利之 任何授權。您可以用書面方式來查詢授權, 來函請寄到:

*IBM Director of Licensing, IBM Corporation, North Castle Drive, Armonk, NY 10504-1785 U.S.A.*

若要查詢有關雙位元組 (DBCS) 資訊的特許權限事宜,請聯絡您國家的 IBM 智慧財產 部門,或者用書面方式寄到:

*IBM World Trade Asia Corporation, Licensing, 2-31 Roppongi 3-chome, Minato-ku, Tokyo 106-0032, Japan*

下列段落若與當地之法令抵觸,則不適用: IBM 僅以「現狀」提供本出版品,而不爲 任何明示或默示之保證 (包括但不限於產品未涉侵權、可售性或符合特定效用的保證。) 倘若干地區在特定交易中並不許可相關明示或默示保證之棄權聲明,則於該等地區之 特定交易,此項聲明不適用。

本書中可能會有技術上或排版印刷上的錯誤。因此,IBM 會定期修訂;並將修訂後的內 容納入新版中。同時,IBM 得隨時改進並 (或) 變更本書中所提及的產品及 (或) 程式。

本資訊中任何對非 IBM 網站的敘述僅供參考,IBM 對該等網站並不提供保證。該等網 站上的資料,並非 IBM 產品所用資料的一部分,如因使用該等網站而造成損害,其責 任由 貴客戶自行負責。

IBM 得以其認定之各種適當方式使用或散布由 貴客戶提供的任何資訊,而無需對您負 書。

本程式之獲授權者若希望取得相關資料,以便使用下列資訊者可洽詢 IBM。其下列資訊 指的是: (1) 獨立建立的程式與其他程式 (包括此程式) 之間更換資訊的方式 (2) 相互 使用已交換之資訊方法 若有任何問題請聯絡:

*IBM Corporation, J46A/G4, 555 Bailey Avenue, San Jose, CA 95141-1003 U.S.A.*

上述資料之取得有其特殊要件,在某些情況下必須付費方得使用。

IBM 基於雙方之「IBM 客戶合約」、 「IBM 國際程式授權合約」或任何同等合約之 條款,提供本出版品中所述之授權程式與其所有適用的授權資料。

<span id="page-53-0"></span>此間所含之任何效能資料,皆是得自於經控制的環境之下;因此,於其他不同作業環 境之下所得的結果,可能會有很大的差異。有些測定已在開發階段系統上做過,惟此 並不保證在一般系統上會出現相同結果。再者,部份測量是利用插補法而得的估計 值,其實際結果可能會有所不同。本文件的使用者應根據其特有的環境,驗證出適用 的資料。

本書所提及之非 IBM 產品資訊,係一由產品的供應商,或其出版的聲明或其他公開管 道取得。IBM 並未測試過這些產品,也無法確認這些非 IBM 產品的執行效能、相容 性、或任何對產品的其他主張是否完全無誤。如果您對非 IBM 產品的性能有任何的疑 問,請逕向該產品的供應商查詢。

有關 IBM 未來動向的任何陳述,僅代表 IBM 的目標而已,並可能於未事先聲明的情 況下有所變動或撤回。

本資訊包含日常商業活動所用的資料及報告範例。為了提供完整的說明,這些範例包 括個人、公司、廠牌和產品的名稱。這些名稱全屬虛構,若與任何公司的名稱和住址 雷同,純屬巧合。

本資訊包含原始語言的範例應用程式,用以說明各種作業平台上的程式設計技術。基 於開發、使用、銷售或散佈符合作業平台 (用於執行所撰寫的範例程式) 應用程式設計介 面的應用程式等目的,得以任何形式複製、修改及散佈這些範例程式,不必向 IBM 付 費。這些範例並未在所有情況下完整測試。因此,IBM 不保證或暗示這些程式的穩定 性、服務能力或功能。基於開發、使用、銷售或散佈符合 IBM 應用程式設計介面的應 用程式等目的,得以任何形式複製、修改及散佈這些範例程式,不必向 IBM 付費。

#### 商標

下列專有名詞是 International Business Machines Corporation 在美國及 (或) 其他國家 的商標或註冊商標:

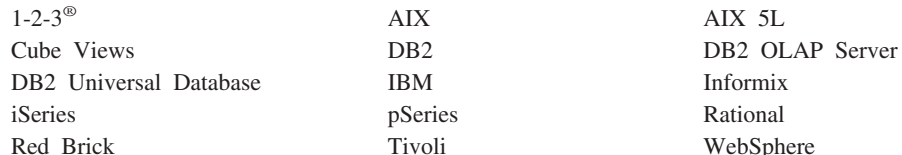

Alphablox 及 Blox 是 Alphablox Corporation 在美國及 (或) 其它國家的商標。

Java 及所有以 Java 爲基礎的商標是 Sun Microsystems, Inc. 在美國及 (或) 其它國家 的商標。

Linux 是 Linus Torvalds 在美國及 (或) 其它國家的商標。

其它公司、產品或服務名稱,可能是其他公司的商標或服務標誌。

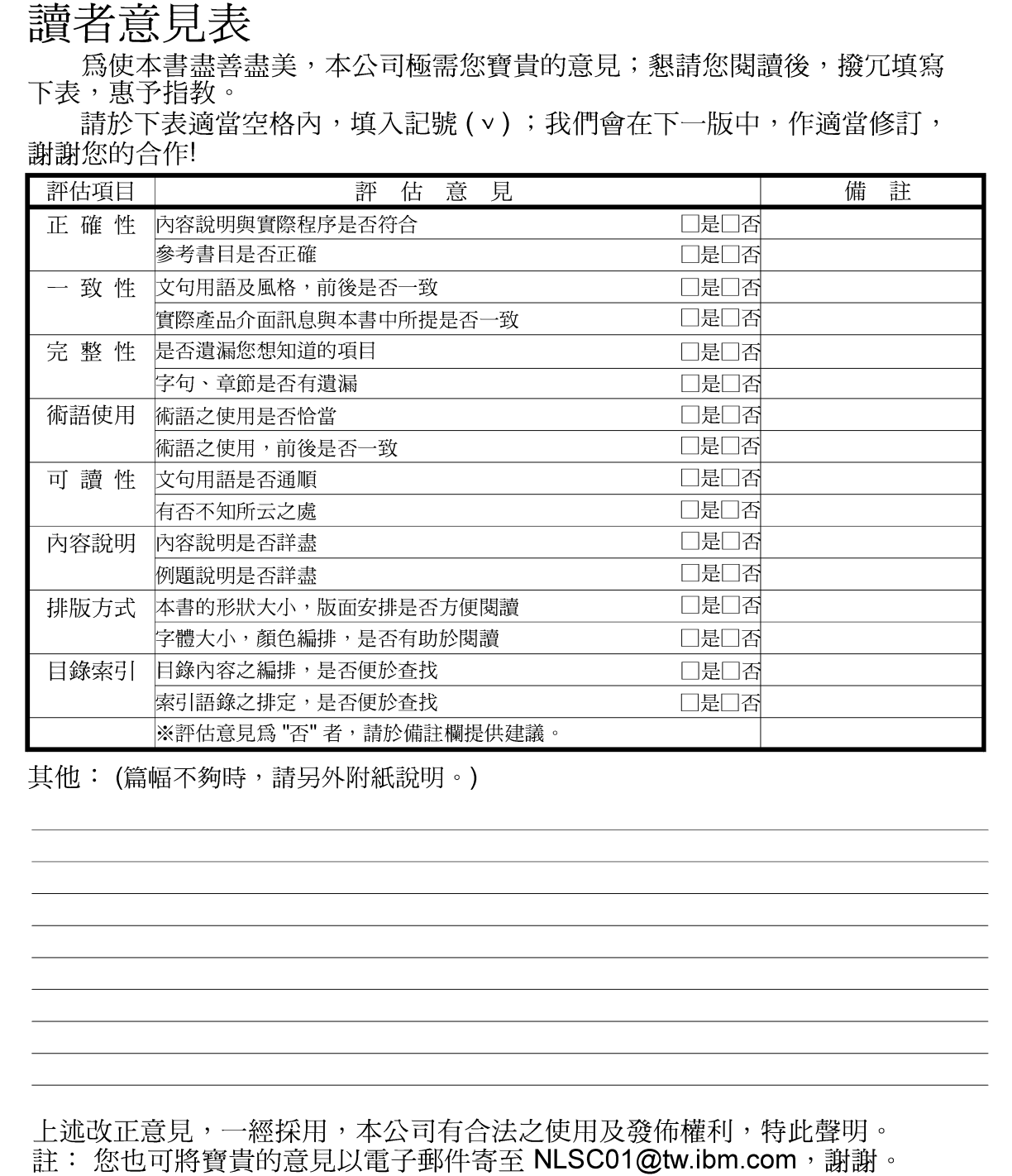

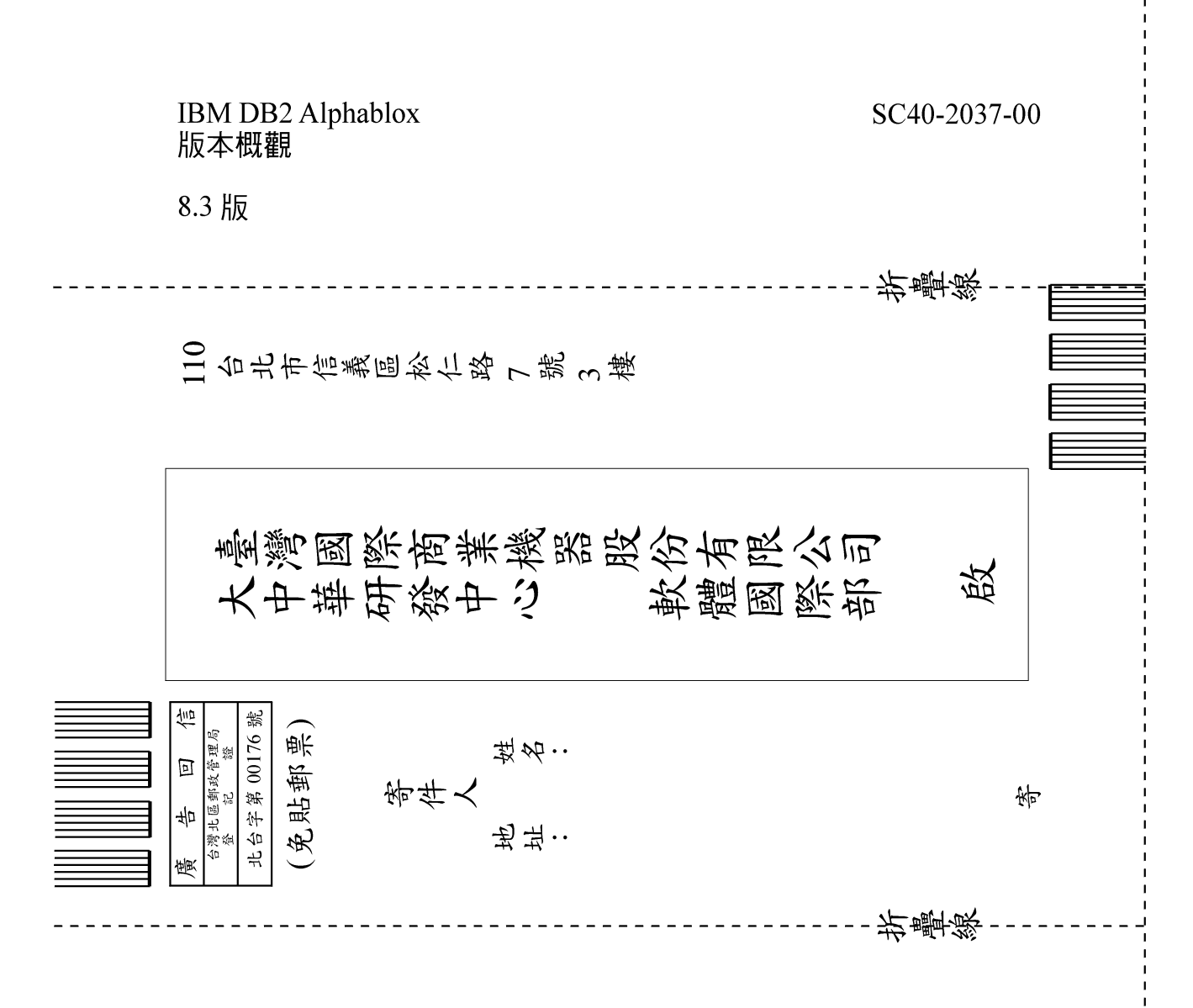

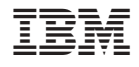

程式號碼: 5724-L14

SC40-2037-00

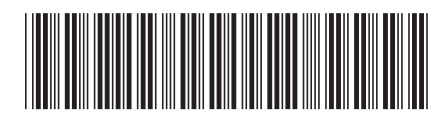